# Sum Froduct

# NEWSLETTER #112 - March 2022

www.sumproduct.com | www.sumproduct.com/thought

At Lost!! LAMBDA finally makes it to Office 365 Current Channel, so those of you on the subscription model can finally see this powerful function in all its glory. It even has a new interface. We detail more inside this month's newsletter.

But that wasn't the only news item this month: we have an update on Excel 4.0 macros, there is now AutoComplete for dynamic data validated dropdown lists, plus we itemise other useful improvements for Excel for the Web.

Also, Power BI returns with a vengeance this month and keeps our regulars company: there is another Beat the Boredom Challenge, plus our usual articles on Charts & Dashboards, Visual Basics, Power Pivot Principles and Power Query Pointers. We also have an **IMAGINARY** A to Z of Excel Functions, we even see what's LEFT in our Keyboard Shortcuts.

Liam Bastick, Managing Director, SumProduct

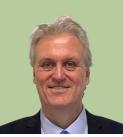

# Announcing LAMBDAs to Production and Advanced Formula Environment

At last! LAMBDA and the LAMBDA helper functions are now Generally Available to anyone using Production: Current Channel builds of Excel. In conjunction with LAMBDA going to production, Microsoft has also announced the release of a new add-in, the Advanced Formula Environment, which allows simpler importing, exporting and authoring of named LAMBDAs.

As a reminder, **LAMBDA** allows you to define a custom function in Excel's very own formula language.

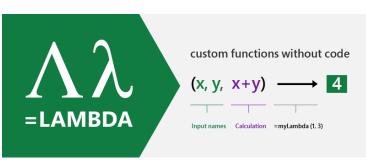

To show how **LAMBDA** and the Advanced Formula Environment might work together, let's look at an example that Microsoft use for simplicity: **IFBLANK**.

Now, no such function exists in Excel – but now, it *can*. Many regularly encounter issues replacing certain values in a dataset, such as errors or blanks cells. Excel provides **IFERROR** to replace error values, but there is no function to replace blank cells. However, with **LAMBDA**, you may now build your own **IFBLANK** function.

Now you may author this in a worksheet and then import it into the Name Manager, but you may also create this in the new formula environment and then synchronise it with the Excel workbook to make use of it therein.

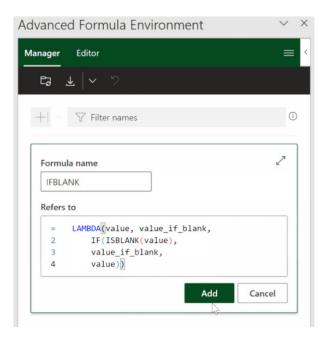

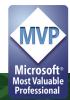

Without **IFBLANK**, Excel, by default returns a blank which gets coerced to zero [0] when placed in the cell. Not anymore.

Furthermore, Microsoft has added support for function ToolTips for named **LAMBDAs** in addition to auto-completing the open parentheses character when calling these functions, *i.e.* calling a function defined using a **LAMBDA** is now exactly the same as calling a native function.

Also, Microsoft has increased the limit of recursion by 16 times its

original limit, *i.e.* Microsoft has increased the limit of recursion by 16 times its original limit, *i.e.* Microsoft has increased the limit of recursion by 16 times its original limit...

The way the **LAMBDA** helper functions handle arrays of references differently now too. Previously when a **LAMBDA** helper function returned an array and the associated **LAMBDA** returns a single cell, an *#CALC!* error would be returned. This has now been modified to automatically return the cell value as the output of the **LAMBDA** function.

#### Advanced Formula Environment

To facilitate the new, improved LAMBDA in a Current Channel production environment, a new tool to aid in the authoring of more complex named formulae has been created. The Advanced Formula Environment (AFE) is a space where you may explore new and different methods for authoring formulae with special functionality designed with LAMBDAs and LET in mind.

This new tool includes the following features:

- advanced formula authoring capabilities:
  - o IntellisenseAA
  - o commenting
  - o in-line errors
  - o auto tabulation
  - o code collapse
- undo / redo of formula edits within the manager
- namespaces to allow for groups of named functions
- import and export functionality
- text and GitHub Gist import
- different views to filter your names and edit in a single location.

The environment is available on all platforms where Office Add-ins are available (*i.e.* Mac, Windows and the Web).

There are two views presently in this tool: Manager and Editor views.

Think of the Manager view as similar to Excel's Name Manager, but with more functionality. This is where you will see all of your names with their own individual cards and associated quick actions. There are four key actions

| lcon | Description                       |
|------|-----------------------------------|
| Ø    | Edit the name                     |
| Ęļ   | Rename the formula                |
| ۱.   | Delete the entry                  |
| Ŕ    | Export the definition for sharing |

| Advanced Formula Environmer      | nt |    |   |   | $\sim$ | × |
|----------------------------------|----|----|---|---|--------|---|
| Manager Editor                   |    |    |   |   | ≡      | < |
| <br>⊑₂ ⊻   ~ ~ ?                 |    |    |   |   |        |   |
| +   ~ Tilter names               |    |    |   |   | ì      |   |
| , ,                              |    |    |   |   |        | • |
| PYTHAG                           | Ø  | Ęĵ | Ŵ | È |        |   |
| =LAMBDA(a, b, SQRT(SUMSQ(a, b))) |    |    |   |   |        |   |
| TEXTREVERSE                      | Ø  | Ęį | Ŵ | Ê |        |   |
| =LAMBDA(string,                  |    |    |   |   |        |   |

On the other hand, the Editor is where you can go to edit all entries within the workbook or create new namespaces for collections of formulae. This is where you will most likely go to create more complex functions, since you get the full version of the Editor in this view and may create multiple names sequentially.

The workbook section contains all names which are not attached to a given sheet but instead are saved globally in the workbook.

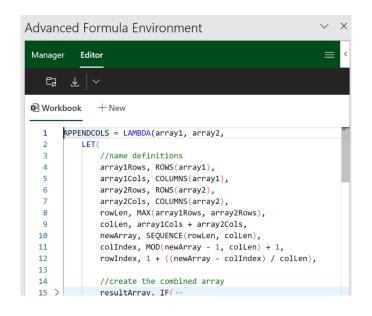

The Advanced Formula Environment can import definitions into the manager. You can important individual definitions as well as libraries of definitions via text or through GitHub Gists. The main entry point for

importing can be found by selecting the action in the actions bar. The main entry point defaults to "From URL" but the dropdown reveals the "From text" option.

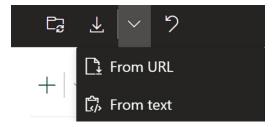

#### Accessibility

To get access to LAMBDA functions, please make sure you have updated to the latest version of Excel. LAMBDA is now available to Office 365 Subscribers in Production: Current Channel. Versions must be greater than or equal to:

- Windows: 16.0.14729.20260
- Mac: 16.56 (Build 21121100)
- iOS: 2.56 (Build 21120700)
- Android: 16.0.14729.20176.

To access the Advanced Formula Environment (AFE), you may use this link or manually install if from the app:

#### https://aka.ms/get-afe

To access the AFE, simply search for the "advanced formula environment" within the built-in add-ins store of Excel and install it like any other Office add-in:

- go the Insert Tab
- select the 'Get Add-ins' button
- search for "advanced formula environment"
- click the 'Add' button

Once the add-in is installed, you should be able to find it on your Home tab. The Ribbon button appears as follows:

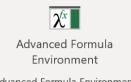

Advanced Formula Environment

# AutoComplete for Dropdown Data Validation Lists in Excel for Windows

Data Validation may be used to control what end users may input into a cell. This may be accessed by going to the Data tab of the Ribbon, then go to the Data Tools group and click the Data Validation icon (ALT + A + V + V or ALT + D + L), viz.

| Data Validation                                        | ?       | ×    |
|--------------------------------------------------------|---------|------|
| Settings Input Message Error Alert                     |         |      |
| Validation criteria                                    |         |      |
| Allow:                                                 |         |      |
| Any value 🗸 🗸 Ignore blank                             |         |      |
| Data:                                                  |         |      |
| between 🗸                                              |         |      |
|                                                        |         |      |
|                                                        |         |      |
|                                                        |         |      |
|                                                        |         |      |
| Apply these changes to all other cells with the same s | ettings |      |
|                                                        | -       |      |
| <u>C</u> lear All OK                                   | Car     | ncel |

The default setting for all cells in Excel is to allow any value (*pictured*). This can be changed by changing the selection in the 'Allow' drop down box. It may be modified to any of the following:

| <u>A</u> llow: |
|----------------|
| Any value      |
| Any value      |
| Whole number   |
| Decimal        |
| List           |
| Date           |
| Time           |
| Text length    |
| Custom         |

Most of these criteria do exactly what they say on the tin: *e.g.* by choosing 'Decimal', the input must be a number, whereas 'Whole Number' allows for integers only. However, making a selection from the 'Allow' drop down box is only the first part of the data validation process.

Here, let's focus on list:

| Data Valida       | tion               |        |                            |                   | ?        | ×    |
|-------------------|--------------------|--------|----------------------------|-------------------|----------|------|
| Settings          | Input Message      | Err    | or Alert                   |                   |          |      |
| Validatior        | n criteria         |        |                            |                   |          |      |
| Allow:            |                    |        |                            |                   |          |      |
| List              |                    | $\sim$ | 🗹 Igno                     | ore <u>b</u> lank |          |      |
| Data:             |                    |        | <mark>∕ <u>I</u>n-c</mark> | ell dropdown      |          |      |
| betwee            | 'n                 | $\sim$ |                            |                   |          |      |
| Source:           |                    |        |                            |                   |          |      |
| North,E           | ast,South,West     |        |                            | Ť                 |          |      |
|                   |                    |        |                            |                   |          |      |
|                   |                    |        |                            |                   |          |      |
| Apply             | these changes to a | all ot | her cells                  | with the same     | settings |      |
| <u>C</u> lear All |                    |        |                            | ОК                | Ca       | ncel |
| -                 |                    |        |                            |                   |          |      |

Here, typing in

North,South,East,West

will provide an in-cell dropdown box as follows:

|       | <b>•</b> |
|-------|----------|
| North |          |
| East  |          |
| South |          |
| West  |          |

A range may be used instead. We could select a range instead, *e.g.* 

### **Fictitious Data**

| Names                |
|----------------------|
| Claudio Lam          |
| Josefina Dickerson   |
| Britt Vazquez        |
| Hans Patel           |
| Francisco Valenzuela |
| Marylou Mccarthy     |
| Imelda Lloyd         |
| Carol Stevenson      |
| Stuart Riddle        |
| Ned Lowe             |
| Kim Mccall           |
| Mamie Wong           |
| Eli Galvan           |
| Josie Pineda         |
| Mohamed Allison      |
| Lincoln Bond         |
| Waldo Spencer        |
| Gabriela Moore       |
| Renato Simmons       |
| Malcolm Newman       |
| Max Smith            |
| Edwin Sparks         |
| Chaleas Cilhart      |

Some time ago, we showed how to create a data validation list that will "narrow down" the list as you type in the cell using dynamic arrays. But now, that's no longer needed:

### Outputs

| Customers       |     |
|-----------------|-----|
| cl              | -   |
| Clare Whitney   | - h |
| Clarissa Archer |     |
| Claudio Lam     |     |
| John Cline      |     |
| Vito Clark      |     |
|                 |     |
|                 |     |
|                 |     |

Microsoft has announced that they are speeding up data entry and validation with AutoComplete for dropdown lists, which is now available for some – alas, not all – users in Excel for Windows in the Beta Channel.

This AutoComplete algorithm for dropdown list matches the string you type in the dropdown list cell with words from items in the dropdown list and then shows only the matching list items. As you type more characters, the dropdown list contracts, and conversely, when you remove characters, it expands. Matching words can be from anywhere in the list item's string – at the start, middle, or end. Also, the dropdown list excludes blank items from the Data Validation dropdown list.

This helps speed-up discovery of the right Data Validation values, and in turn, reduces time spent scrolling through the dropdown list,

### New Features for Charting in Excel for the Web

Until recently, Microsoft (and to be honest, end users too) saw Excel for the Web as a "consumption-based companion app to [the] desktop version" (to quote the software company). This meant that you were limited in viewing, creating and editing charts via this medium. However, it is beginning to improve, which both free and paying customers starting to see noticeable improvements.

For instance, since the beginning of February, you may now leverage the Format task pane and on-chart interactions to format charts in Excel for the Web. The Format pane provides formatting support for critical chart properties (axes, legend, data series, *etc.*) and makes it easy to view and navigate to each editable chart element. You are now able to make property edits to elements of a chart such as the fill / outline colour, number format, axis bounds, and so forth.

dealing with Data Validation errors, or writing complex code to enable it. Furthermore, Microsoft has added that they plan to add excluding duplicates from the dropdown list before it is rolled out into general production.

AutoComplete for Data Validation drop-down list is available in Beta Channel with version 2112, build 16.0.14818.10000 or later. Not everyone will get it immediately though, as Microsoft monitors usage and bugs. But be patient – it's a very cool feature!

Further, you may now also select the individual elements within a chart directly, in order to launch and navigate to their respective formatting options in the Format pane. Previously, you could only select the entire chart but not any contents within the chart.

To explore these new capabilities, launch the task pane by doubleclicking anywhere on the chart or by right-clicking and selecting 'Format'. From there, you can view each chart element's formatting options by either selecting an element within the chart or expanding the options in the Format pane.

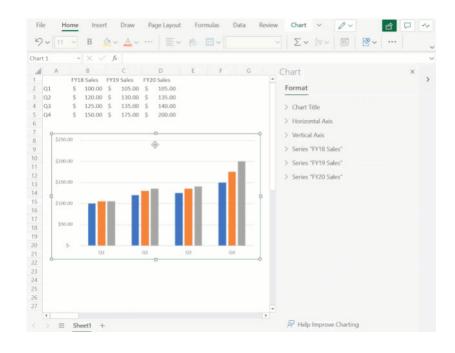

You may now also add and remove chart elements without having to leave the Format pane. Users can leverage the new on / off toggles in the pane to choose whether to include a chart element in the chart. Alternatively, you may use the delete / backspace keys to remove a chart element that is selected. Support has also been added for adding / removing trendlines and error bars.

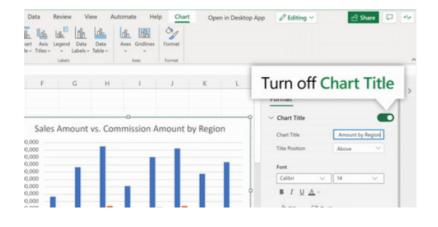

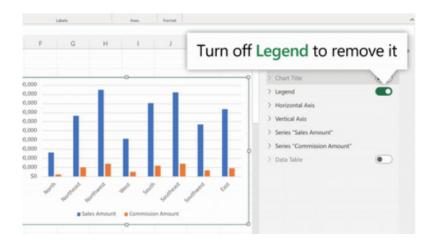

These are not the only improvements:

• you may now select data from non-adjacent rows to create a chart. Previously, you were limited to creating charts from a continuous range of cells:

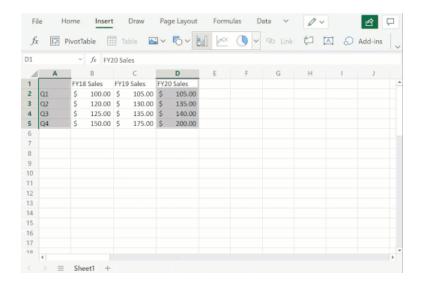

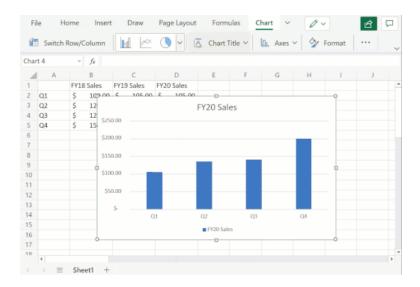

- you may now freely change between all different chart types. Previously, some chart type changes were not supported
- undo / redo support has also been added for all chart commands and enabled sheet duplication for worksheets containing any chart type.

More in time, for sure.

# New Conditional Formatting Experience in Excel for the Web

There is a new side pane coming to Excel for the Web. Now, you may manage the rules whilst seeing the formatting result on the grid. All you have to do is hover the mouse pointer over a rule to see the range it refers to:

| 0          | Р               | Q          | R                 | S            | Т            | Constitution of Constructions           | ×                     |
|------------|-----------------|------------|-------------------|--------------|--------------|-----------------------------------------|-----------------------|
| Location   | 📲 # of Visitors | # of Purch | as 🔽 Visits per p | Busiest time | Follow-up? 💌 | Conditional Formatting                  | ^                     |
| Anaheim    | 611             | 54         | ♦ 8.15            | Afternoon    | FALSE        |                                         |                       |
| Atlanta    | 331             | 107        | 4.41              | Morning      | TRUE         | Manage Rules in this sheet $\checkmark$ | + 🖻                   |
| Austin     | 485             | 108        | 6.47              | Afternoon    | TRUE         |                                         |                       |
| Birmingham | 92              | 50         | 🔀 1.23            | Afternoon    | TRUE         | Cell Value = FALSE                      | AaBbCc                |
| Boston     | 230             | 80         | 🔀 3.07            | Afternoon    | TRUE         | T1:T44                                  | 1                     |
| Buffalo    | 431             | 117        | 5.75              | Morning      | TRUE         | 11:144                                  | ¢ Ш                   |
| Charleston | 639             | 96         | ♦ 8.52            | Morning      | FALSE        |                                         |                       |
| Charlotte  | 117             | 95         | 🔀 1.56            | Afternoon    | TRUE         | Cell Value = TRUE                       | AaBbCc                |
| Chicago    | 557             | 70         | ♦ 7.43            | Afternoon    | FALSE        | T1:T44                                  |                       |
| Cleveland  | 163             | 124        | 2.17              | Afternoon    | TRUE         |                                         |                       |
| Columbia   | 110             | 67         | 🔀 1.47            | Afternoon    | TRUE         |                                         |                       |
| Columbus   | 571             | 64         | <₽ 7.61           | Afternoon    | FALSE        | Icon Set                                | <ul> <li>X</li> </ul> |
| Dallas     | 757             | 73         | 10.09             | Evening      | FALSE        | R1:R44                                  |                       |
| Detroit    | 694             | 96         | 9.25              | Afternoon    | FALSE        |                                         |                       |
| Fort Worth | 598             | 117        | ♦ 7.97            | Afternoon    | FALSE        |                                         |                       |
| Fresno     | 345             | 120        | 4.60              | Morning      | TRUE         |                                         |                       |
| Houston    | 200             | 122        | 2 67              | Evoning      | TDUE         |                                         |                       |

You may manage the rules for the current selection or the entire sheet with a dropdown:

| Conditional Formatting        | ×      |
|-------------------------------|--------|
| Manage Rules in this sheet $$ | + 🔟    |
| this sheet                    |        |
| Cell Value = FA selection     | AaBbCc |

In addition to managing rules, you may also edit or add new ones in Excel for the Web. For example, to edit a rule, click on the Edit button in the side pane.

| lcon Set | ~ | ļ    | × |
|----------|---|------|---|
| R1:R44   |   | I    | Ī |
|          |   | Edit |   |

To add a new rule, click on the 'New Rule' button in the side pane or use the 'Conditional Formatting' menu in the Ribbon.

| Conditional Formatting        | ×                  |
|-------------------------------|--------------------|
| Manage Rules in this sheet $$ | + 🔟                |
| Cell Value = FALSE            | New Rule<br>Ааврос |

In the new rule editor, you will find the familiar rule types like those in Excel Desktop:

| Condi   | itional Formatting   | × |
|---------|----------------------|---|
| Go to M | Manage Rules         |   |
| Apply t | o range              |   |
| R1:R4   | 44                   |   |
|         |                      |   |
| Rule Ty | /pe                  |   |
|         | lcon sets            | ~ |
| E.      | Highlight cells with |   |
| 10      | Top/Bottom           |   |
|         | Data bars            |   |
|         | Color scale          |   |
|         | Icon sets            |   |
| fx      | Formula              |   |

You may use the dropdowns to specify the criteria and choose a format.

| Conditional    | Formatting                        | ×      |
|----------------|-----------------------------------|--------|
| Go to Manage F | Rules                             |        |
| Apply to range |                                   |        |
| P2:P44         |                                   |        |
| If true ther   | stop 🕕                            |        |
| Rule Type      |                                   |        |
| Highligh       | ht cells with                     | ~      |
| Cell value     |                                   | ~      |
| Greater than   |                                   | ~      |
| 400            |                                   | 1      |
| Format with    |                                   |        |
| AaBbCc         | Light red fill with dark red text | $\sim$ |
| AaBbCc         | Light red fill with dark red text |        |
| AaBbCc         | Yellow fill with dark yellow text |        |
| AaBbCc         | Green fill with dark green text   |        |
| AaBbCc         | Light red fill                    |        |
| AaBbCc         | Red text                          |        |
| AaBbCc         | Red border                        |        |

New rule types have been added to Excel for the web, thus closing the gap to Desktop just that little bit more:

- Greater than or equal to
- Less than or equal to
- Not containing
- Beginning with
- Ending with
- Blank / No blanks
- Errors / No errors

• Formula: you may now specify the formatting criteria using a logical formula in Excel for the Web. This rule type gives you the added flexibility of formatting a range based on the result of a function or evaluate data in cells outside the selected range.

| Conditional Formatting                        | × |
|-----------------------------------------------|---|
| Go to Manage Rules                            |   |
| Apply to range                                |   |
| 02:044                                        |   |
| If true then stop (i)                         |   |
| Rule Type                                     |   |
| $f_X$ Formula                                 | ~ |
| Format all values where this formula is true: |   |
| =AND(P1>=400,P1<600)                          |   |
| Format with                                   |   |
| AaBbCc Yellow fill with dark yellow text      | ~ |

There is more coming soon to Conditional Formatting in Excel for the Web too:

- Reorder rules with drag and drop
- Change the range the rule refers to in the rule manager
- Custom formatting.

# **Excel 4.0 Macros Now Restricted by Default**

July last year saw the release of a new Excel Trust Center (*sic*) setting option to restrict the usage of Excel 4.0 (XLM) macros. From mid-January 2022, this has been made the default setting when opening Excel 4.0 (XLM) macros. This is to assist users in protecting themselves against related security threats.

This setting may be managed by visiting the Excel Trust Center in File -> Options, viz.

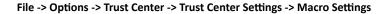

| rust Center                                                                                                    |                                                                                                    | ? | $\times$ |
|----------------------------------------------------------------------------------------------------|----------------------------------------------------------------------------------------------------|---|----------|
| Trusted Publishers<br>Trusted Locations<br>Trusted Documents<br>Trusted Add-in Catalogs<br>Add-ins                   | Macro Settings <ul> <li>Disable VBA macros without notification</li> <li>Disable VBA macros with notification</li> <li>Disable VBA macros except digitally signed macros</li> <li>Enable VBA macros (not recommended; potentially dangerous code can run)</li> </ul> |   |          |
| ActiveX Settings                                                                                                    |                                                                                                    |   |          |
| Macro Settings                                                                                                    | □ Enable Excel 4.0 macros when VBA macros are enabled                                                                                                    |   |          |
| Application Guard<br>Message Bar<br>External Content<br>File Block Settings<br>Privacy Options<br>Form-based Sign-in | Developer Macro Settings                                                                                                    |   |          |

This setting now defaults to Excel 4.0 (XLM) macros being disabled in Excel (Build 16.0.14427.10000). It should also be noted that administrators may also use the existing Microsoft 365 applications policy control to configure this setting.

The Group Policy setting 'Macro Notification Settings' for Excel may be found in the following path and registry key:

- Group Policy Path: User configuration -> Administrative templates -> Microsoft Excel 2016 -> Excel Options -> Security -> Trust Center
- Registry Key Path: Computer\HKEY\_CURRENT\_USER\SOFTWARE\Policies\Microsoft\Office\16.0\excel\security.

Administrators also have the option to completely block all XLM macro usage (including in new user-created files) by enabling the Group Policy, 'Prevent Excel from running XLM macros', which is configurable via Group Policy Editor or registry key.

XLM is disabled by default in the September fork, version 16.0.14527.20000+

- Current Channel builds 2110 or greater (first released in October 2021)
- Monthly Enterprise Channel builds 2110 or greater (first released in December 2021)
- Semi-Annual Enterprise Channel (Preview) builds 2201 or greater (created in January 2022, but not shipping until March 2022)
- Semi-Annual Enterprise Channel builds 2201 or greater (will ship July 2022).

### **Beat the Boredom Challenge**

With many of us currently "working from home" / quarantined, there are only so Zoom / Teams calls and virtual parties you can make before you reach your (data) limit. Perhaps they should measure data allowance in blood pressure millimetres of mercury (mmHg). To try and keep our readers engaged, we will continue to reproduce some of our popular **Final Friday Fix** challenges from yesteryear in this and upcoming newsletters. One suggested solution may be found later in this newsletter. Here's this month's...

When building a financial model, time series are important, and most people know how to build them when each column represents a year, a month or any time period with at least a day in length (if you don't, it is highly recommended that you take our Financial Modelling course ). Here is such an example:

|                                   |           |              | Sep 20    | Dec 20    | Mar 21    | Jun 21    | Sep 21    |
|-----------------------------------|-----------|--------------|-----------|-----------|-----------|-----------|-----------|
| Start Date                        |           |              | 21 Aug 20 | 1 Oct 20  | 1 Jan 21  | 1 Apr 21  | 1 Jul 21  |
| End Date                          |           |              | 30 Sep 20 | 31 Dec 20 | 31 Mar 21 | 30 Jun 21 | 30 Sep 21 |
| Number of Days                    |           |              | 41        | 92        | 90        | 91        | 92        |
| Counter                           |           |              | 1         | 2         | 3         | 4         | 5         |
| Model Start Date                  | 21 Aug 20 |              |           |           |           |           |           |
| Number of Months in a Full Period | 3         |              |           |           |           |           |           |
| Example Reporting Month           | 12        | e.g. 31-Dec- | 20        |           |           |           |           |
| Reporting Month Factor            | 3         |              |           |           |           |           |           |
| Months per Year                   | 12        |              |           |           |           |           |           |

But what do you do when you want a time period that is less than a day, with dynamic blocks of hours, like the one below:

| Date                     |    | Today<br>21/08/202 |   |    | 22/08/2020 |   |    | 23/08/2020 |   |    | 24/08/2020 |   |    |
|--------------------------|----|--------------------|---|----|------------|---|----|------------|---|----|------------|---|----|
| Hour                     |    | 21/08/202          | 8 | 16 | 0          | 8 | 16 | 0          | 8 | 16 | 24/08/2020 | 8 | 16 |
| riodi                    |    | 0                  | 0 | 10 | 0          | 0 | 10 | 0          | 0 | 10 | 0          | 0 | 10 |
| . Daily Time Series      |    |                    |   |    |            |   |    |            |   |    |            |   |    |
| Data                     |    |                    |   |    |            |   |    |            |   |    |            |   |    |
| Days                     | 4  | Number_of_days     |   |    |            |   |    |            |   |    |            |   |    |
| Number of blocks per day | 3  | Blocks_per_day     |   |    |            |   |    |            |   |    |            |   |    |
| Number of hours per day  | 24 | Hours_per_day      |   |    |            |   |    |            |   |    |            |   |    |

When you change the inputs, the time series automatically updates:

| Date                     |    | Today<br>21/08/2020 |    | 22/08/2020 |    | 23/08/2020 |    | 24/08/2020 |    | 25/08/2020 |    |
|--------------------------|----|---------------------|----|------------|----|------------|----|------------|----|------------|----|
| Hour                     |    | 0                   | 12 | 0          | 12 | 0          | 12 | 0          | 12 | 0          | 12 |
| Daily Time Series        |    |                     |    |            |    |            |    |            |    |            |    |
| Data                     |    |                     |    |            |    |            |    |            |    |            |    |
| Days                     | 5  | Number_of_days      |    |            |    |            |    |            |    |            |    |
| Number of blocks per day | 2  | Blocks_per_day      |    |            |    |            |    |            |    |            |    |
| Number of hours per day  | 24 | Hours_per_day       |    |            |    |            |    |            |    |            |    |

This month's challenge is to create a formula that will propagate the illustrated **Date** and **Hour** rows, when the number of days and the number of blocks per day may be varied.

Sound easy? Try it. One solution just might be found later in this newsletter - but no reading ahead!

# **Charts and Dashboards**

It's time to chart our progress with an introductory series into the world of creating charts and dashboards in Excel. This month, we look at Sunburst charts.

The Sunburst chart is an advanced version of the Doughnut (Donut) chart, which enables the mapping of hierarchical data. The innermost ring of a Sunburst chart represents the data at the top of the hierarchy, and each ring outside of it depicts the next level down and therefore a breakdown of the previous inner ring.

To create a Sunburst chart, the first stage is obviously to organise the source data. The number of columns required is determined by the number of levels in your data hierarchy plus one extra column on the right for the values. If you have three levels of hierarchy, then you will need four columns, as an example below:

| Business Exper       | ses Excluding Payroll for | 2018/19 | )      |
|----------------------|---------------------------|---------|--------|
| Expense Group        | Expense Account           | Amo     | unt 🔽  |
| Vehicle Fleet Costs  | Fuel                      | \$      | 18,036 |
|                      | Registration              | \$      | 4,512  |
|                      | Insurance                 | \$      | 2,568  |
|                      | Servicing & Repairs       | \$      | 3,216  |
|                      | Other Vehicle Expenses    | ; \$    | 1,296  |
| Operational Costs    | Rent                      | \$      | 66,840 |
|                      | Outgoings                 | \$      | 24,432 |
|                      | Property Maintenance      | \$      | 6,456  |
|                      | Equip. Repairs & Maint.   | \$      | 6,408  |
|                      | Security                  | \$      | 10,284 |
|                      | Cleaning                  | \$      | 16,716 |
|                      | Pallets & Cartons         | \$      | 5,136  |
|                      | Packag. & Consum.         | \$      | 4,176  |
| Other Business Costs | Staff Train. & Dev.       | \$      | 2,568  |
|                      | Staff Amenities           | \$      | 1,296  |
|                      | Telephone & Internet      | \$      | 8,364  |
|                      | Insurances                | \$      | 16,716 |
|                      | Postage & Couriers        | \$      | 1,932  |
|                      | Travel Costs              | \$      | 4,476  |
|                      | Waste Disposal            | \$      | 3,564  |
|                      | Depreciation              | \$      | 51,420 |
|                      | Bank Fees & Interest      | \$      | 2,892  |

With the data table organised, we may then proceed to create the Sunburst chart. As usual, we may select the source data and the column headings, excluding the table heading, and go to the Insert tab. Then, select the Sunburst chart from the small middle icon across the top row of the Charts section or through the 'Recommended Charts' icon or the small arrow in the bottom right corner or the Charts section. Unlike all the other charts we've reviewed so far, there is only one type of Sunburst chart available in Excel.

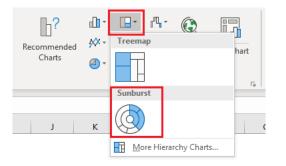

The chart initially appears like this:

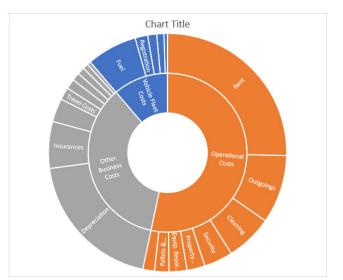

Depending on the physical size of the chart, the size of the segments and the length of the data labels involved, Excel will do its best to fit as many labels as it can onto the chart. As you can see, for the Vehicle Fleet Costs, only the Fuel and Registration are labelled as the other slices are too small and / or the labels are too long for Excel to fit the text inside the segments.

You should also note that Excel automatically ordered the categories and the expense accounts within each category from highest to lowest before plotting the information. Like a Pie Chart, the first segment commences from the highest point of the chart with the segments ordered clockwise. As Operational Costs is the biggest expense group, it was mapped first, followed by the Other Business Costs and lastly the Vehicle Fleet Costs. Also, looking at the outer ring, Rent was the biggest item in Operational Costs, followed by Outgoings then Cleaning, *etc.* 

Most of the standard formatting options available in other charts are applicable to Sunburst charts. However, due to Excel automatically sorting categories, the order of the segments in this chart cannot be changed. Also, I cannot choose the angle for the first slice or "explode" out any pieces of the Sunburst chart.

I can add amount labels to the segments by clicking on the data labels, right-clicking and choosing 'Format Data Labels', then ticking the Value box and changing the Separator to be 'New Line'.

| Format Data Lab        | oels 🔹     | × |
|------------------------|------------|---|
| Label Options V Text O | ptions     |   |
|                        |            |   |
| 4 Label Options        |            |   |
| Label Contains         |            |   |
| Series Name            |            |   |
| Category Name          |            |   |
| ✓ Value                |            |   |
| S <u>e</u> parator     | (New Line) | Ŧ |

Unfortunately, where the data labels do not fit in the chart segments, you won't see the figures associated with them either. Also, only the lowest level of the data hierarchy, being the outermost ring of the chart, will display values. The higher level categories / inner rings do not show sub-totals or totals.

Finally, we may set the fonts and lines to black, enter a Chart Title and format the Chart Area to complete the chart:

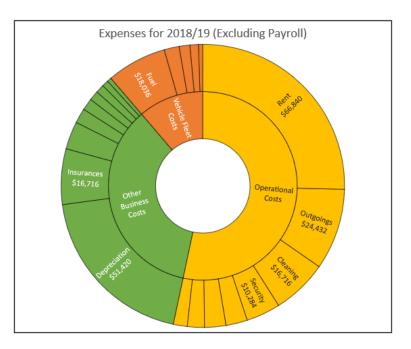

More next month...

# **Visual Basics**

We thought we'd run an elementary series going through the rudiments of Visual Basic for Applications (VBA) as a springboard for newer users. This month, we continue looking at using ListObjects to manipulate Tables within an Excel workbook in VBA, this time featuring ListColumns.

The ListColumns property allows us to manipulate columns within a table. Say we have the following table, with the table name of 'Table1':

| Column 1 | Column 2 | Column 3 🗸 |
|----------|----------|------------|
| А        | 1        | 11         |
| В        | 2        | 12         |
| С        | 3        | 13         |

We can select a specific column in a table using the following code in VBA:

```
Dim Tbl As ListObject
Set Tbl = Range("Table1").ListObject
Tbl.ListColumns(1).Range.Select
```

If we just want the data in a specific column, we may use this VBA code:

```
Set Tbl = Range("Table1").ListObject
Tbl.ListColumns(1).DataBodyRange.Copy
```

From here, we can copy and paste the column with this code.

| Column1 | Column2 | Column3 🗸 |
|---------|---------|-----------|
| А       | 1       | 11        |
| В       | 2       | 12        |
| С       | 3       | 13        |

That's not the only thing we can do with ListColumns; we may also add columns. The following VBA code will insert a column at the end of the table:

Set Tbl = Range("Table1").ListObject
Tbl.ListColumns.Add

| Column 1 🗸 | Column 2 | Column 3 🗸 | Column 4 🗸 |
|------------|----------|------------|------------|
| А          | 1        | 11         |            |
| В          | 2        | 12         |            |
| С          | 3        | 13         |            |

Furthermore, we can specify exactly where we want the new column by adding "Position:=2" at the end of the previous code:

Tbl.ListColumns.Add Position:=2

Our example table now looks like this:

| Column 1 | Column 1 | Column 2 🗸 | Column 3 | Column 韋 |
|----------|----------|------------|----------|----------|
| А        |          | 1          | 11       |          |
| В        |          | 2          | 12       |          |
| С        |          | 3          | 13       |          |

More next time.

# **Power Pivot Principles**

We continue our series on the Excel COM add-in, Power Pivot. This month, we consider when to use fully qualified names.

We've touched briefly on fully qualified names or column references before. However, we thought we should take this opportunity to expand on fully qualified names and when they are required.

Just to recap, a fully qualified name of a column is the 'Table Name' followed by the [Column Name] encapsulated by square brackets:

#### ='Product SubCategory'[Standard Cost]

DAX requires a fully qualified name to be used whenever a column reference is used as:

- an argument in the VALUES function
- an argument in the ALL or ALLEXCEPT function
- a filter in the CALCULATE function
- an argument in the **RELATEDTABLE** function
- an argument in any time intelligence function (e.g. DATEADD, TOTALYTD).

Generally, it is always a good idea to use the fully qualified name whenever we are referring to columns, so don't be lazy!

A separate point that we wish to address is the single quotation marks that encapsulate the table name 'Product SubCategory'.

#### ='Product SubCategory'[Standard Cost]

The table name above is enclosed in single quotation marks because the table name contains a space. This referencing convention is also applicable to tables with reserved keywords (such as **DATE\_START**), similarities with DAX functions or special characters  $(.,;://*|?&%$!+=()[]{<>})$ .

More Power Pivot Principles next month.

### **Power Query Pointers**

Each month we'll reproduce one of our articles on Power Query (Excel 2010 and 2013) / Get & Transform (Office 365, Excel 2016 and 2019) from www.sumproduct.com/blog. If you wish to read more in the meantime, simply check out our Blog section each Wednesday. This month, look at how to use the **M** function **List.Accumulate**.

The List.Accumulate function can transform data by performing several steps at once. This certainly sounds useful, although the description in the Microsoft help pages sounds a little intimidating:

"...Accumulates a result from the list. Starting from the initial value seed, this function applies the accumulator function and returns the final result..."

List.Accumulate(list as list, seed as any, accumulator as function) as any

where:

- list = the list to check
- seed = the initial value seed
- accumulator = the value accumulator function.

The purpose of this function is to take a list, look at each item in the list and then do something with those items and sew a seed. What I need are examples of how to use this function! This month, we will look at examples where the 'seed' is usually set to zero [0], namely summing (where 'seed' *must* be zero) and counting. Next newsletter, we'll move onto examples where the 'seed' is not zero.

#### Summing

Now we know there is a **List.Sum** function! In fact, that very function is used in Power Query: One Route to a Running Total. However, this is another way to sum the items in a list, and it will help to explain how **List.Accumulate** works. Let's start with a simple list:

| 🖬 🐬 - 🔄 🖬 🔹                                                        |                                                        | Blog 68 - List Accumulate - Excel kathryn newitt 🗵 — 🗇                                                                                                    | ×      |
|--------------------------------------------------------------------|--------------------------------------------------------|----------------------------------------------------------------------------------------------------|--------|
| File Home Insert Page Layout                                       |                                                        | X Tell me what you want to do                                                                                                    | Share  |
| Get External<br>Data * Query * C Recent Sources<br>Get & Transform | Simple_List<br>List<br>10<br>20                        | h Fill Br-Consolidate<br>move Duplicates - Sheatonings<br>ta Validation - @ Manage Data Model<br>Data Rods - Winated Forecast Bischerold<br>Analysis - Sheat<br>Data Rods - Construction - Construction - Construct | ^      |
| A1 • : × ✓ fr                                                      | 30<br>40                                               |                                                                                                    | ~      |
| A B C                                                              | 40<br>50<br>60<br>70                                   | Workbook Queries 👻                                                                                                    | ×      |
| 2<br>3<br>4<br>5<br>6                                              | 80<br>90<br>100                                        | 1 quey<br>Simple_List<br>Connection only.                                                                                                    | 6      |
| 6<br>7<br>8<br>9                                                   | Last refreshed<br>13:00                                |                                                                                                    |        |
| 9<br>10<br>11                                                      | Load status<br>Not loaded                              |                                                                                                    |        |
| 12<br>13<br>14                                                     | Data Sources There are no data sources for this query. |                                                                                                    |        |
| 15<br>16<br>17                                                     | VIEW IN WORKSHEET EDIT                                 | DELETE                                                                                                    |        |
| 18<br>19<br>20                                                     |                                                        |                                                                                                    |        |
| 21 22                                                              |                                                        |                                                                                                    |        |
| 23<br>24                                                           |                                                        | v                                                                                                    |        |
| ←→ Sheet1 ↔                                                        | : (                                                    | > III II                                                                                                    | + 100% |

We are going to create a new blank query from the 'Other Sources' option of 'New Query' in the 'Get and Transform' section on the 'Data' tab. We are simply going to sum the items in this list:

| Image: Second Second | -                                                                           |   |
|----------------------------------------------------------------------------------------------------|-----------------------------------------------------------------------------|---|
| Covery ✓ / /   + List.Accumulate(Simple_List,0,(state, current) → state + current) ↓<br>P3 Gueey1 550                                                                                                    | Query Settings A PROPERTIES Name Query All Properties All Properties Source | × |
| READY                                                                                                    |                                                                             |   |

That's just to prove this is the same as List.Sum (the purpose-built function)!

| Image: Street Street | -                                                                      |   |
|----------------------------------------------------------------------------------------------------|------------------------------------------------------------------------|---|
| Contrest [2]          X         ✓         //         -         tist.sum(simple_list)             1 <sup>3</sup> 2         Ouery1         550         -         -         -         -         -         -         -         -         -         -         -         -         -         -         -         -         -         -         -         -         -         -         -         -         -         -         -         -         -         -         -         -         -         -         -         -         -         -         -         -         -         -         -         -         -         -         -         -         -         -         -         -         -         -         -         -         -         -         -         -         -         -         -         -         -         -         -         -         -         -         -         -         -         -         -         -         -         -         -         -         -         -         -         -         -         -         -         -         -         -         -         -                                                                                                    | Query Settings PROFETIE Name Cuery1 All Properties APPUED STEPS Source | × |

The syntax for the List.Accumulate sum is:

```
= List.Accumulate(Simple_List, 0, (state, current) => state + current)
```

which essentially loops through my list looking at the 'current' value and the 'state' (in this case the value of the total so far):

| Current | State | State + Current |
|---------|-------|-----------------|
| 10      | 0     | 10              |
| 20      | 10    | 30              |
| 30      | 30    | 60              |
| 40      | 60    | 100             |
| 50      | 100   | 150             |
| 60      | 150   | 210             |
| 70      | 210   | 280             |
| 80      | 280   | 360             |
| 90      | 360   | 450             |
| 100     | 450   | 550             |
|         |       |                 |

The accumulator, or value accumulator function is an example of what is known as a *lambda function*. Just like in Excel, lambda is a bit like algebra for programming. The examples used here involve simple lambda functions. The 'seed' is the starting value for the 'state' – which here is zero [0], so that the sum adds up correctly. If we used 'seed' one [1], then the final amount would be 551 instead.

#### Counting

The simplest count is to count the number of items in a list. We may use our previous list for this. Let's create a new blank query for the List. Accumulate function.

| File<br>File<br>To<br>Table | Home Transform Add Calumn Vew Transform                                                                  | -                                                                    | σ | ×<br>^ |
|-----------------------------|----------------------------------------------------------------------------------------------------|----------------------------------------------------------------------|---|--------|
| Conver                      |                                                                                                    |                                                                      |   |        |
| >                           | $\left\  \times \sqrt{-f_{h}} \right\ $ = List.Accumulate(Simple_List2,0, (state,current)->state=1)<br>7 | Query Settings                                                       |   | ×      |
| Oueries                     |                                                                                                    | PROFILES     Name     Query     All Properties     Source     Source |   |        |

#### We may then compare the results to List.Count:

| Image: Second Second                                                                                                    | - ¤ ×<br>^@                                                                        |
|----------------------------------------------------------------------------------------------------|------------------------------------------------------------------------------------|
| > X √ fr   = List.court(Simple_List2)<br>7<br><sup>1</sup><br><sup>2</sup><br><sup>3</sup><br><sup>3</sup><br><sup>3</sup><br><sup>4</sup><br><sup>4</sup> <sup></sup> | Query Settings ×  A PROPERTIES Name Query 1 All Properties  A PPPLED STEPS  Source |
|                                                                                                    |                                                                                    |

This time the function is simple:

#### = List.Accumulate(Simple\_List2, 0, (state,current) => state+1)

| Current | State | State+1 |
|---------|-------|---------|
| 10      | 0     | 1       |
| 100     | 1     | 2       |
| 20      | 2     | 3       |
| 50      | 3     | 4       |
| 100     | 4     | 5       |
| 30      | 5     | 6       |
| 40      | 6     | 7       |

Changing the '**seed**' would offset the count by the value in the seed, so we would keep it as zero [0]. However, we could tweak this function to count how many items were 100 (*say*) quite easily:

= List.Accumulate(Simple\_List2, 0, (state,current) => if current = 100 then state+1 else state)

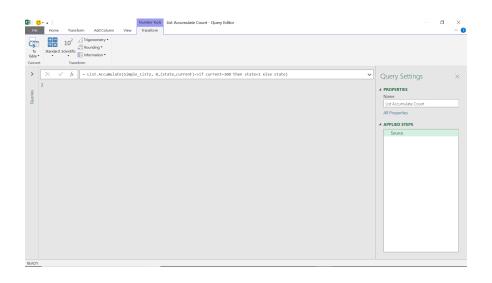

We could also use similar functionality on a list of text items. Below, we want to count the number of items that have the word 'tent' in them:

| ⊟ ຳ ి 🗎                                                                                                    |             |                                                                                                    |                   |             | Blog 68 - |                                                                                                    |                                                  | kathryn newitt |                           |       |     |
|----------------------------------------------------------------------------------------------------|-------------|----------------------------------------------------------------------------------------------------|-------------------|-------------|-----------|----------------------------------------------------------------------------------------------------|--------------------------------------------------|----------------|---------------------------|-------|-----|
| File Home Insert                                                                                                    | Page Layou  | it Formulas Data                                                                                                    | Review Vie        | w Developer |           |                                                                                                    |                                                  |                |                           | A sha |     |
|                                                                                                    | ent Sources | efresh<br>All - Connections<br>Dependence<br>Connections                                                              | A+                | Iter        | Tendata   | Flash Fill     Hash Fill     Hash Fill     Hash Fill     Consolidate     TopReationships     Data Validation      ♥     Data Validation     Data Tools                                                                                                    | What-If Forecast<br>Analysis - Sheet<br>Forecast | Group          | Data Analysis<br>Analysis |       | ^   |
| A1 * : )                                                                                                    | < √ fx      |                                                                                                    |                   |             |           |                                                                                                    |                                                  |                |                           |       | ¥   |
| A B<br>1<br>2<br>3<br>4<br>5<br>6<br>7<br>7<br>8<br>9<br>9<br>10<br>10<br>11<br>12<br>12<br>13<br>14<br>15<br>15<br>16<br>17 | C           | D E<br>Simple_List4<br>List<br>arge tent<br>small tent<br>basic tent<br>speakers<br>awning<br>table<br>Last refreshed |                   | 5 H         | 1         | Workbook Queries     9 quries     Connection only.     *     *     *     *     *     *     *     *     Simple_List2     Connection only.     *     *     *     Simple_List3     Connection only.     *     Simple_List3     Connection only.     *     *     *     *     *     *     *     *     *     *     *     *     *     *     *     *     *     *     *     *     *     *     *     *     *     *     *     *     *     *     *     *     *     *     *     *     *     *     *     *     *     *     *     *     *     *     *     *     *     *     *     *     *     *     *     *     *     *     *     *     *     *     *     *     *     *     *     *     *     *     *     *     *     *     *     *     *     *     *     *     *     *     *     *     *     *     *     *     *     *     *     *     *     *     *     *     *     *     *     *     *     *     *     *     *     *     *     *     *     *     *     *     *     *     *     *     *     *     *     *     *     *     *     *     *     *     *     *     *     *     *     *     *     *     *     *     *     *     *     *     *     *     *     *     *     *     *     *     *     *     *     *     *     *     *     *     *     *     *     *     *     *     *     *     *     *     *     *     *     *     *     *     *     *     *     *     *     *     *     *     *     *     *     *     *     *     *     *     *     *     *     *     *     *     *     *     *     *     *     *     *     *     *     *     *     *     *     *     *     *     *     *     *     *     *     *     *     *     *     *     *     *     *     *     *     *     *     *     *     *     *     *     *     *     *     *     *     *     *     *     *     *     *     *     *     *     *     *     *     *     *     *     *     *     *     *     *     *     *     *     *     *     *     *     *     *     *     *     *     *     *     *     *     *     *     *     *     *     *     *     *     *     *     *     *     *     *     *     *     *     *     *     *     *     *     *     *     *     *     * |                                                  |                |                           |       | ×   |
| 17<br>18<br>19<br>20<br>21<br>22                                                                                             |             | 13:17<br>Load status<br>Not loaded<br>Data Sources                                                                    | ata rourcor for t | hir away    |           | 1 <sup>2</sup> s List Accumulate Count<br>Connection only.<br>1 <sup>2</sup> s List Accumulate Count Occurr<br>Connection only.                                                                                                    | ences                                            |                |                           | D     |     |
| 23<br>24<br>Sheet1                                                                                                    | (+)         | VIEW IN WORKSI                                                                                                    |                   |             | DELETE    | Simple_List4<br>Connection only.                                                                                                    |                                                  |                |                           | D     | ~   |
| Ready                                                                                                    |             |                                                                                                    |                   |             |           |                                                                                                    |                                                  | III II II      |                           | + 1   | 009 |

Let's use List.Accumulate to achieve this:

| Image: The State of the State of the Sta | - 🗆 ×<br>^ 🕻                                                               |
|----------------------------------------------------------------------------------------------------|----------------------------------------------------------------------------|
| The standard Scientific Holomation Convert                                                                                                    |                                                                            |
| <pre>&gt; X</pre>                                                                                                    | Query Settings × PROFERTIS Nome Query Query Althoughts APPutD STEPS Source |

The functionality we have used is:

#### = List.Accumulate(Simple\_List4, 0, (state,current) => if Text.Contains(current, Text.Lower("tent")) then state +1 else state)

In other words, count if 'tent' is found in the text. Lowercase is not strictly necessary in this example, but it's a good idea to always convert to lowercase when making text comparisons.

This example shows how easy it is to adapt the List.Accumulate function to achieve a specific result.

More next month!

# **Power BI Updates**

...And so they are back! The raft of 2022 Power BI updates starts here, with a slew of new features, including new mobile formatting options, Dynamic **M** Query Parameters support for more data sources, deployment pipeline enhancements and improvements to downloading a PBIX file. But there are of course always more.

The full list is as follows:

#### Reporting

- New Mobile formatting options in Preview
- Sensitivity labels downstream inheritance now Generally Available
- Default label policies in Power BI now Generally Available
- Mandatory label policy now Generally Available
- New Format Pane, still in Preview, is now on by default
- Multi row card selection

#### **Data Preparation**

• Dynamic **M** Query Parameters now supports SQL Server and more data sources in Preview

#### Data Connectivity

- Amazon OpenSearch Service (New Connector)
- OpenSearch Project (New Connector)
- Digital Construction Works Insights (New Connector)
- Azure Databricks (Connector Update)
- BQE Core (Connector Update)
- MicroStrategy (Connector Update)
- Starburst Enterprise (Connector Update)

#### Service

- Power BI Goals
  - o Notifications
    - o Multiple Owners
    - o My Workspace
- Deployment pipelines enhancements
- Download .pbix improvements

#### Mobile

- Dark mode now available in the Power BI Windows app
- Power BI Windows app new look now Generally Available

#### **Embedded Analytics**

- Support Power BI dataset as a data source for embedding paginated reports
- Azure Power BI Embedded A7 and A8 capacity nodes self-service
- New Dataset Permissions APIs
- Delete Dashboard API
- Access Token Expiry Callback

#### Developers

- New Power BI visuals' category list in AppSource
- Expand entire level in matrix
- Dynamic format string support

#### Visualisations

- New visuals in AppSource
- Download visual's sample file from the in-product AppSource
- Drill Down Graph PRO by ZoomCharts
- Plotly.js visual by Akvelon
- HTML Text Styler 2.0 (Microsoft certified)
- Multiple Sparklines by Excelnaccess.com
- Merged Bar Chart by Nova Silva
- Financial Reporting Matrix by Profitbase
- Inforiver premium edition by Lumel
- Zebra BI Tables version 5.2 by Zebra BI

#### Other

- WebView2 now required
- Find out new features releasing in Power BI by using Power BI Release Plan app
- Optimise your processes and gain deep insights with Process
   Mining
- New settings to enable or disable Map and Filled Map visuals.

Let's now go through each in turn.

#### New Mobile formatting options in Preview

Over the past several months, Microsoft has been working on making it possible to format visuals in Mobile layout, and to have those formatting changes affect only the Mobile-optimised view. This update announces the public Preview of this major improvement to the Mobile-optimised report authoring experience.

To access this new Mobile formatting experience, switch on the 'Modify visuals settings for Mobile layout' Preview feature (File -> Options and settings -> Options -> Preview features -> Modify visuals settings for Mobile layout).

You should note that the Mobile app version that supports the new Mobile formatting feature will be released Microsoft Store only from mid-February (but still before this article was written!), therefore you will be able to create the Mobile layout in Power BI Desktop, but when publishing to the Service, you will not be able to either view the updated layout in the Service or utilise it in the app until the official feature release.

| a Aa Aa Aa Aa Aa Aa Aa Aa Aa Aa Aa Aa Aa | Page     View     View     Scale to fit     Mobile     Scale to fit     Mobile     Scale to fit     Mobile     Page options | Bookmarks Selection Performance Sync<br>analyzer slicers<br>Show panes |                |
|------------------------------------------|----------------------------------------------------------------------------------------------------|------------------------------------------------------------------------|----------------|
|                                          |                                                                                                    | Page visuals                                                           | Visualizations |

#### Sensitivity labels downstream inheritance now Generally Available

Downstream inheritance enables you to automatically apply a dataset's or report's sensitivity label on all downstream reports and dashboards. When a sensitivity label is applied to a dataset or report in the Power BI Service, the label will cascade down and be applied to content that is built from that dataset or report as well. Downstream inheritance is now Generally Available.

| C Customer profitability 가슴<br>Refreshed: 2/6/20, 8:25:59 AM |   | all Customer profitability         |     | ⑦ Customer profitability <sup>2</sup> A |     |
|--------------------------------------------------------------|---|------------------------------------|-----|-----------------------------------------|-----|
| 0                                                            | ₫ |                                    | ↗ ≓ |                                         | ↗ ≓ |
|                                                              |   | ılı Customer sales <sup>34</sup> A |     |                                         |     |
|                                                              |   |                                    | ↗ ≓ |                                         |     |
|                                                              |   | الله Yearly earnings ്A            |     |                                         |     |
|                                                              |   |                                    | ↗ ≓ |                                         |     |
|                                                              |   | alı Quarterly report               |     |                                         |     |
|                                                              |   |                                    | ∼ ≓ |                                         |     |

For example, when a label is applied to the dataset 'Customer profitability', that label gets applied to the dataset's downstream content.

#### Default label policies in Power BI now Generally Available

Default label policies enable you to define a baseline level of protection to be applied to Power BI files and to artifacts in the Power BI Service. This capability is now Generally Available. Default labelling applies when you create a new file in Power BI Desktop or a new dataset or report in the Power BI Service. The default label is set automatically on the new file or artifact, without interfering with your workflow.

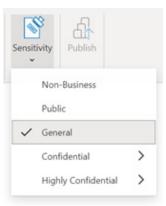

#### Mandatory label policy now Generally Available

Mandatory label policies enable organisations to ensure that Microsoft Information Protection (MIP) sensitivity labels will be applied to new content when it is created in or uploaded to Power BI. This capability is now Generally Available. When a user tries to save a PBIX file in Power BI Desktop, or a Power BI artifact in the Service, that doesn't have a sensitivity label applied, you will be prompted to choose a label before the item will be saved. Also, the option to remove a label isn't available when a mandatory label policy applies.

| Image: Provide the state of the state of the state o | : ≕⊠∆·<br>? ± © / |
|----------------------------------------------------------------------------------------------------|-------------------|
| Image: Second second secon |                   |
| Tris Lands     Tris Lands     Vour org requires you to apply a sensitivity Kunore Allak Region     Drift through     Drift through                                                                                                    |                   |

#### New Format Pane, still in Preview, is now on by default

Well this has stuffed up our latest book – re-write underway!! It's time to hunt everything out again: the new Format pane is now on by default for

users upgrading to the latest release. Microsoft has added a notification dialog to call attention to this change.

| $^{	imes}$ Formatting just got easier                                                                             |
|----------------------------------------------------------------------------------------------------|
| We've updated the format pane with a sleek new design to make customization simpler than ever. See what's changed |
| Got it                                                                                                    |

If you need to turn this preview off, you can find the preview switch from: File -> Options and settings -> Options -> Preview Features -> New format pane.

Improvements added in this update include:

- outline settings for matrix and table have been re-added, previously missing
- ability to toggle axis title independent of axis has been re-added, previously missing
- ability to add shade area to combo charts has been re-added, previously missing
- ability to customise marker shape by series for scatter charts has been re-added, previously missing
- minor reordering of the field wells within the Build pane to match the order of the new Format pane cards for pie chart, donut chart and scatter chart.

#### Multi row card selection

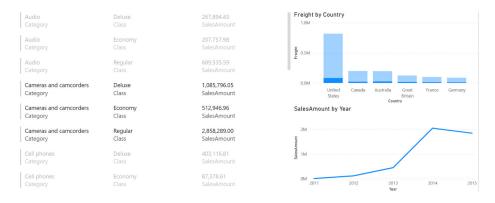

You can now select rows in your multi row card to cross highlight and cross filter the other visuals in your report. Unselected rows will dim to help you identify which rows you have selected, and you can **CTRL** or **SHIFT + Click** to select multiple rows at once. This brings interactivity in multi row cards closer to parity with other visual offerings.

#### Dynamic M Query Parameters now supports SQL Server and more data sources in Preview

When Dynamic **M** Query Parameters was released, the feature supported **M**-based data sources (such has Azure Data Explorer, Databricks, BigQuery, Snowflake and more) but did not support other sources like SQL Server. This month, Dynamic **M** Query Parameters now supports more DirectQuery data sources including:

- T-SQL based data sources: SQL Server, Azure SQL Database, Synapse SQL pools (such as Azure Synapse Analytics) and Synapse SQL OnDemand pools
- Oracle
- Teradata
- Dataflows (enhanced compute engine enabled)
- SAP Hana Relational.

As a reminder, Dynamic **M** Query Parameters is the Preview feature that allows report viewers to dynamically set the value(s) for an **M** Query Parameter using filters or slicers. This feature may be especially useful for query performance optimisations without sacrificing report interactivity.

#### Amazon OpenSearch Service (New Connector)

The new Amazon OpenSearch Service connector is now available. Amazon OpenSearch Service now supports integrating with Microsoft Power Bl. Powered by the OpenSearch ODBC Driver you can now integrate your Microsoft Power BI environment with your Amazon OpenSearch Service domains using the OpenSearch SQL Engine.

The OpenSearch SQL Engine uses Structured Query Language (SQL) to manifest search results in a tabular format. One of the key features of this engine is the Open Database Connectivity (ODBC) driver which

**OpenSearch Project (New Connector)** 

That's not all. There is also the new OpenSearch Project connector by Amazon too. The OpenSearch SQL Engine again uses Structured Query Language (SQL) to manifest search results in a tabular format. Similar to the last connector, you may create sophisticated and intelligent data visualisations with this tool too.

#### Digital Construction Works Insights (New Connector)

Next up is the new Digital Construction Works Insights connector. This connector works with data from your Data Construction Works (DCW) Integrations Platform Organizational *(sic)* and Project Data Warehouses.

enables you to integrate various business intelligence (BI) and analytics applications with OpenSearch, to create sophisticated, informative data visualisations on top of the search results obtained from Amazon OpenSearch Service by leveraging the Power BI Integration, to provide data insights.

Amazon OpenSearch Service Power BI integration is powered by OpenSearch, an Apache 2.0-licensed project.

And again, OpenSearch project Power BI integration is powered by OpenSearch, an Apache 2.0-licensed project.

It enables you to query all of your project data via one single source and build impressive visuals and reports.

#### **DCW** - Integrations Platform Insights

| DCW Integrations Platform Insights API UrI ①                    |
|-----------------------------------------------------------------|
|                                                                 |
| DCW Integrations Platform Insights API Querystring (optional) ① |
| Example: statusId=414                                           |

OK Cancel

The DCW Insights connector works using a standard OData V4 connection to your DCW Platform API subscription. This connector allows you to

query your project data via one single source. Simply enter the project URL in the connectors configuration screen and click OK.

|          | Digital Construction Works Insights |
|----------|-------------------------------------|
| Feed Key | Digital Construction Works Insights |
|          | Account key                         |
|          | Back Connect Cancel                 |

Then, enter in your unique platform project API key to securely connect to your project. Data will be returned, and you will be able to build your visualisations and reports at will. You may refresh your reports automatically, keeping your construction and project scheduling dashboards up to date.

#### Azure Databricks (Connector Update)

This update of the Azure Databricks connector adds the ability to provide custom SQL queries, by using the Power Query function 'Databricks.Query'.

#### BQE Core (Connector Update)

The BQE Core connector has been updated. Users now have access to the **budgetId** field in Projects, which allows you to identify the budget linked to a project.

#### MicroStrategy (Connector Update)

The MicroStrategy connector has been updated. The connector (version 2.4.5) incorporates the following bug fixes / improvements:

- added support for OIDC authentication
- fixed issue with path detection on Power Bi online when "/" was not added at the end of MicroStrategy REST API URL.

#### Starburst Enterprise (Connector Update)

The Starburst Enterprise connector has been updated. Broken catalogs (sic) are ignored when connecting to SEP or Starburst Galaxy; previously, if any catalogs were broken the whole connection would fail.

#### **Power BI Goals**

This month, there are updates on Teams notifications integration, plus the ability to add multiple owners to a goal and the ability to create scorecards in My Workspace. Additionally, Goals is now available in all US Government clouds.

#### NOTIFICATIONS

The Power BI Teams notifications integration helps you stay up to date about the goals you're responsible for without having to leave Teams to view the updates to the scorecard. With this release, you'll be notified when someone assigns you a goal, mentions you in a note or when the status of a goal you own gets updated by an automated status rule.

#### **Goal assignment notifications**

Goal assignment notifications are sent when an owner is assigned a goal or their goal is changed. The goal owner receives a Teams notification from the user assigning the goal if they have the Power BI app for Teams installed. They will receive a notification in the activity feed and as a banner (known as a 'toast card'). When they click the notification, the scorecard opens and the Details pane for the goal is shown. This notification will help users be aware of the goals that are assigned to them immediately, without relying on someone to tell them what scorecard their goals are on.

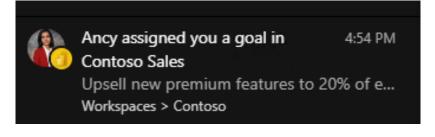

| < >                |                                                                                                    | Q. Search                                                               |                         |                |                                                                           | Microsoft 🥀 - 🗆 🗙                        |
|--------------------|----------------------------------------------------------------------------------------------------|-------------------------------------------------------------------------|-------------------------|----------------|---------------------------------------------------------------------------|------------------------------------------|
|                    | Feed ~ 👻 🛞                                                                                                    | Contoso Sales   Confidential/Microsoft 🗸                                |                         |                |                                                                           | 🖒 🚇 Open in Power Bl                     |
| (D)<br>Chief       | Chat with Carly and Rajat                                                                                                    | 😭 Share 👩 Chat in Teams 📎 Create a flow 🖉 Edit                          |                         |                |                                                                           | 0                                        |
| Bearrs<br>Calendar | Contoso Sales<br>Improve overall sales funnel<br>Workspaces > Northwind PI21                                                                                                    | Contoso Sales<br>Scoreard trading alter goals for Contoso Manufacturing |                         | 9<br>Goels Ove | Improve overall sales funnel<br>Details History                           | ×                                        |
| S.<br>Cali         | Nacional de literature 🧶                                                                                                    | √ Name                                                                  | Owners                  | Status         | 990.00K/1M                                                                | On track                                 |
| All<br>Power Br L. | Any Holp an province of the real-<br>fractioner Weiting and so                                                                                                    | <ul> <li>Achieve monthly revenue of \$6M.</li> </ul>                    | Carly Newsome           | At risk        | 101                                                                       |                                          |
|                    | Lases - founded control<br>The matting from the prepare for cold -<br>found and the testing of the found that                                                                                                    | Launch all promised products this year                                  | 🐠 Justyna Lucznik       | Completed      | 0.8M                                                                      |                                          |
| (12)<br>Store      | Search Research States - Lances - Search States - Lances - Search States - Lances - Search States - Lances - Search States - Lances - Search States - Lances - Search States - Lances - Lances - Lan    | Reduce the number of sales cycle days to 20                             | 🔕 Simon Richert         | On track       | 0.04                                                                      |                                          |
|                    | Int - Franchist     Int - Franchist     Internet     Texture of Anti-Internet     Texture of Anti-Internet     Texture of Anti-Internet     Texture of Anti-Internet     Texture of Anti-Internet     Texture of Anti-Internet     Texture of Anti-Internet     Texture of Anti-Internet     Texture of Anti-Internet                                                                                                    | Upsell new premium features to 20% of existing customers                | Ancy Philip             | Atrisk         | Jan 2021 Mar 2021 May                                                     | 2821 Jul 2021 Sep 2021 Nov 2821 Jan 2022 |
|                    | <ul> <li>In primas is in the impersonale free part.<br/>Descriptings</li> <li>Intervented</li> <li>Intervented</li> </ul>                                                                                                    | <ul> <li>Improve overall sales funnel</li> </ul>                        | 🕐 Ancy Philip           | On track       | New check-in                                                              |                                          |
|                    | en facto stat Catherine see regenting-<br>bait faces excitations                                                                                                    | Continue to have over 250K active prospects in the funnel               | Carly Newsome           | Completed      | Ancy Philip Check-in for Ja     Posted an hour ago New value 930          |                                          |
|                    | Lobas Textonelli gel X, oli Text I reales,<br>Isan Texto estilazione     Ref escitel     Texto escite     Texto escite     Textoescite     Texto escite     T | <ul> <li>Streamline the sales lead process</li> </ul>                   | 😨 Rajat Talwar (HE/HIM) | At risk        | Ancy Philip Check-in for C     Poeted 3 months ago New value 871          |                                          |
|                    | Charlot Carl, and Nam<br>Name restored you county<br>Mage restored you county of the pt.                                                                                                    | Achieve 3500 sales calls per quarter                                    | 💄 Shuvro Mitra          | Atrisk         | Austyma Luczmik Chieck-in for 7     Postad 11 months ago New value 87     |                                          |
|                    | Paler - settates     Training peak pain from setta albumb of m.     Training peak pain from setta albumb of m.     Training peak                                                                                                    | Follow up inquiries by sales team within 12 hours                       | 🔵 Charles Webb          | On track       | Rejot Talwar (HE/HIM) Check-in for /<br>Posted 11 months ago New value 85 |                                          |
|                    | Repair maintenant pais 1128-188<br>Nation Sections, (1181) (11856), Nayl Compili-<br>Statistic manifestioned                                                                                                    |                                                                         |                         |                | Rajat Talwar (HL/HIM) Check-in for J<br>Posted 11 months ago New value 81 |                                          |
|                    | Ania rankowi ya tarat<br>kojiCabaros kaling (Moset center,<br>kali han vollation                                                                                                    |                                                                         |                         |                | Rajat Talwar (HE/HIM) Chedivin for J<br>Potted 11 months ago New value 60 |                                          |
| (?)<br>Help        | Reprint products goal in 204 U.S.<br>OR<br>New and                                                                                                    |                                                                         |                         |                | 🔮 Rajat Talwar (HE/HIM) Check-in for J                                    | Jan 11, 2021 On track :                  |

#### Notifications for mentions

These notifications help users get someone's attention on a goal without having to leave the scorecard by tagging them in a note. When a user is @mentioned in a note on a new or existing check-in, they get an activity

feed notification from the note creator, which opens the Details pane showing the note.

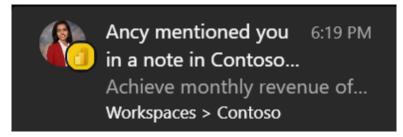

#### Status update notifications

This notification helps users get an immediate notification when the status of the goal gets updated by an automated status rule, so they don't have to rely on checking their goals in the scorecards. The owner of the

goal gets an activity feed notification from the user who configured the data connection in the case of connected goals or the user who edited the value in the case of manual goals.

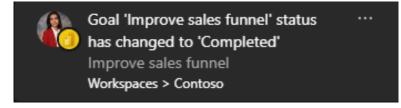

Note that you need to have the Power BI app for Microsoft Teams and the recipient needs to have access to the scorecards to get these notifications.

|   | Microsoft DXT Power BI Northwind                              | Northwind F                                              | Y21 Goals   Highly Confidential\Mi                                                                 | ~                          |                  | ₽ Search                  |                  |
|---|---------------------------------------------------------------|----------------------------------------------------------|----------------------------------------------------------------------------------------------------|----------------------------|------------------|---------------------------|------------------|
| Ľ | 🖻 Share 🛭 📸 Chat in Teams 📎 Create a flow 🔃 Read mode         |                                                          |                                                                                                    |                            |                  |                           |                  |
|   | Northwind FY21 Goals<br>Tracking our FY21 Goals for Northwind |                                                          | 13 7<br>Goals On track                                                                             | 3 2<br>At risk Behind      | 0<br>Not started | 0<br>Overdue              | 1<br>Completed   |
|   | + New goal Add subgoal                                        | Owners ∨                                                 | Value $\checkmark$                                                                                 | Status ∨                   | Progress ∨       | Due date $\smallsetminus$ | Notes 🗸          |
|   | <ul> <li>Grow revenue for Northwind to \$6M</li> </ul>        | @ @ @ § Q                                                | \$1.601M/\$6M<br>1% WoW                                                                            | At risk                    |                  | Oct 8, 2021               | Ę                |
| ) | Grow Northwind Standard to 2.5M                               | ners<br>Justyna Lucznik X<br>Carly Newsome X<br>ter name | Current         Target           \$451K         \$2.5M           Update connection         Or conn | ect to data Or set up rule |                  |                           |                  |
|   |                                                               |                                                          |                                                                                                    |                            |                  | Sa                        | ve Cancel        |
|   | Grow Northwind Premium to \$1.5M                              | 19 😨 🛛                                                   | \$620.0K/\$1.5M                                                                                    | On track                   | $\sim$           | Oct 8, 2021               | e <mark>l</mark> |
|   | Grow Northwind Enterprise to \$2M                             | Mancy Philip                                             | \$530K/\$2M<br>^ 2% WoW                                                                            | On track                   | $\sim$           | Oct 8, 2021               | 5 <mark>1</mark> |
|   | $^{}$ Widespread adoption through total MAU of 1M             | 🕥 Sarina Stevens                                         | 780K/1M<br>↑ 0% DoD                                                                                | On track                   | $\checkmark$     | Oct 30, 2021              | E)               |
|   | 350K MAU for Northwind Premium                                | Charles Webb                                             | 394K/350K                                                                                          | Completed                  | )                | Sep 30, 2021              | E.               |

Many have asked for the ability to add multiple owners to a single goal. This is now possible simply by typing additional names in the owner field of a goal. Presently, you may add up to five [5] owners. These additional owners may also work with notifications and Power Automate integrations.

#### Create scorecard × Goals (Preview) ស Track progress toward related goals and subgoals ☆ Goals is a data-driven, collaborative, and adaptable way to measure key business metrics. Start tracking your goals today. Scorecard name \* ╚ Northwind Goals +Recommended Description 8 Grow revenue for Northwind to .. \$1.601M/\$6M Grow Northwind Premium to \$1... \$620.0K/\$1.5M Describe why you're tracking these goals Grow Northwind Standard to 2.5M \$451K/\$2.5M 2 Sensitivity label 1% Weekly growth 8% Weekly growth 🔺 3% Weekly growth ₽ (None) RA O Some sensitivity label settings, such as file encryption settings and content marking, are not enforced in Power BI. Learn more , 0 Workspace Northwind Target date: 10/7/21 On track Target date: 10/7/21 At risk On track Q AI2 69 . als Stuc My workspace Nov Workspace Northwind Northwind Sales PGDemo Power BI AI PM Team Test SG and Explore create report Favorites Shared with me All scorecards Recent Name Ow Opened Endo Ahoy ancy tes Ø Ffg Ÿ forpublicap Power BLALPM Te Create Cancel My test scorecard

MY WORKSPACE

You may now create scorecards in My Workspace in Power BI, making it easier than ever to create and keep personal scorecards and share them out when they are ready. Free users may author scorecards in My workspace, but a Pro license is required to share them (of course!).

#### **Deployment pipelines enhancements**

In this update, Microsoft has released the following features for deployment pipelines:

- Azure DevOps extension (Preview): automate your deployments and pipeline creation using Tasks in the Azure pipeline
- multiple pipelines working together: synchronise the connections between items managed in different pipelines
- Dataflows GA and support for linked entities

#### Download .pbix improvements

Microsoft has turned its attention to enabling the download of a .pbix file in Preview feature for more scenarios. Previously, you were not able to download a .pbix file for reports when the report connected to a single dataset and that dataset was configured for large models, incremental refresh or had been modified by using the XMLA endpoint.

Starting with this release, that limitation has been removed for reports

Dark mode now available in the Power BI Windows app

The Power BI app for Windows is designed and optimised for viewing and interacting with Power BI content. In this update, support has been added for dark mode. When the app is in dark mode, all screens and dialogs are presented in a dark theme, reducing the brightness of the screen, and

that are created in Power BI Desktop and published to the Power BI Service, if the report connects in live mode to the dataset that has the properties described as limitations prior to this release. Note that downloading a .pbix for such a dataset itself is not supported, nor can a report be downloaded if it was created on the Power BI Service and connects to such a dataset.

making it easier to view it. However, the Power BI content itself, such as reports and dashboards, does not change: the colours and themes published by the person who created the content remain the same.

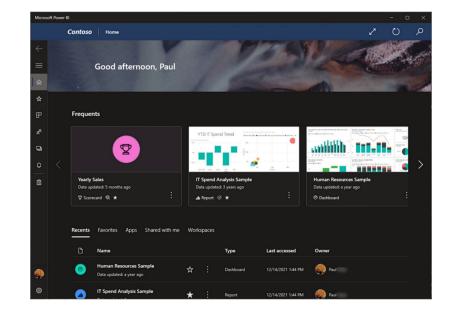

You may choose between the light and dark themes in the app's appearance settings, or you can leave the setting as "System default", in which case the app will use whatever theme your operating system is using.

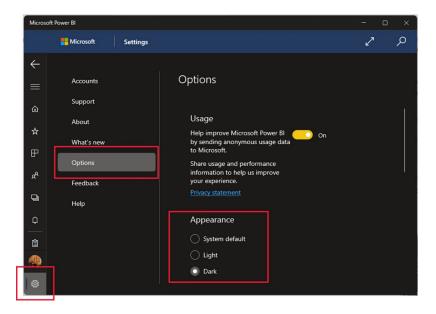

#### Power BI Windows app new look now Generally Available

The Power BI Windows app new look has now become standard, and the old look is no longer available. Starting with this update, when you open the Power BI Windows app, it will open directly in the new look, and you'll land on the new home page, where you can easily find and access the most frequent and recent items you usually use in Power BI.

| - 2 | er 81        |                                                                                                |          |          |                            |                                    |                |             |                                               | - 0                            |
|-----|--------------|------------------------------------------------------------------------------------------------|----------|----------|----------------------------|------------------------------------|----------------|-------------|-----------------------------------------------|--------------------------------|
|     |              |                                                                                                | 6        | -        |                            | A.mar.                             | Musia Sua      | 6           |                                               | Kine .                         |
|     |              | Good afternoon, Mi                                                                             | chal     | 44       | Carde                      |                                    | AN AN          |             |                                               | Her Marker                     |
|     | Freque       | ents                                                                                           |          |          |                            |                                    | 1              | 2           |                                               |                                |
|     |              |                                                                                                |          | 11.57pt  |                            |                                    |                | =           |                                               | Tant Sorage                    |
|     | - The second |                                                                                                | 7        |          | - 14                       | ntl1                               |                |             | · · · · ·                                     |                                |
|     |              | & Returns<br>Areshed: 6 months ago                                                             |          |          | ity Analysis Sar           | nple                               | Building Temps |             | Sales & Returns - 2<br>Last refreshed: a year |                                |
|     | 40 Rep       |                                                                                                |          | C Report |                            | :                                  | de Report      |             | : d) Report *                                 | and Report                     |
|     | Recent       | Is Favorites Apps Share<br>Name<br>Opportunity Analysis Sample<br>Last refinsived 3 months ago | d with m | e Wo     | rkspaces<br>Type<br>Report | Last accessed<br>5/18/2021 3:32 PM | Next Refresh   | Endorsement | Sensitivity<br>                               | Owner (R) Michail Foster Heidy |
|     | ٩            | Sales & Returns - 2<br>Last refreshed: a year ago                                              | *        | :        | Report                     | 5/18/2021 3:31 PM                  |                |             |                                               | R Michal Foster Heldy          |
|     | -            | Building Temps                                                                                 | *        | :        | Report                     | 5/18/2021 2:20 PM                  | -              | -           | -                                             | R Michail Foster Heldy         |
|     |              | Last refreshed: 6 months ago                                                                   |          |          |                            |                                    |                |             |                                               |                                |
|     | •            | Last refreshed: 6 months ago<br>Orders<br>Last refreshed: a year ago                           | *        | :        | Report                     | 5/18/2021 2:20 PM                  | -              | -           | -                                             | Orders and returns             |

#### Support Power BI dataset as a data source for embedding paginated reports

With Power BI embedded analytics, independent software vendors (ISVs) and customers may create Power BI content that displays paginated reports in a fully integrated and interactive application. They can embed paginated reports using the solution that works best for end users, embed for customers or embed for your organisation.

Until now, Power BI dataset was not supported as a data source for those scenarios, but now it has been enabled. When embedding a paginated report with a Power BI dataset as a data source for the embedding for

#### Azure Power BI Embedded A7 and A8 capacity nodes self-service

I am going to pretend I know what I'm talking about here. A7 is like P4 capacity node, carrying 64 v-cores and 200GB RAM. A8 is like P5 capacity node, carrying 128 v-cores and 400GB RAM. Both capacity nodes could be purchased by special request only, and now Microsoft has enabled

your customer's scenario, you will need a service principal and a multiresource embed token that contains a new parameter called 'XMLA permissions'. Using this parameter, ISVs and customers may control the access to XMLA endpoints with the embed token. For allowing embedding of paginated report with a Power BI dataset as a data source a 'Read Only' value is required.

Power BI datasets with data sources that require single sign-on (SSO) are not supported yet, but that's coming soon apparently.

their purchase in self-service, either through the Azure Portal or using an ARM API.

Self-service purchase of A7 and A8 in sovereign cloud will be enabled later this year.

#### **New Dataset Permissions APIs**

The dataset permissions application programming interfaces (APIs) are a set of APIs that allow you to easily manage the permissions of your datasets to allow users to perform read, reshare and explore (build) operations. This lets you manage your datasets not only through the Power BI Service, but also through your application.

The APIs that are currently supported are POST and PUT:

- The POST API allows you to grant new permissions to a dataset. It requires having read and reshare permissions for the dataset and all the permissions you wish to grant. Keep in mind that the POST API cannot be used for deleting permissions, and that calling the API with permissions which the target already has will have no effect
- The PUT API lets you update the target's permissions to a given dataset. It requires having read, write and reshare permissions for the dataset and all the permissions you wish to update. The PUT API cannot be used for changing write permissions or any folder level inherited permissions. This API also supports removing all permissions for a dataset for a given target.

#### **Delete Dashboard API**

You can now programmatically delete dashboards from your workspaces using the **deleteDashboard** and **deleteDashbordInGroup** APIs.

#### Access Token Expiry Callback

Embedding Power BI artifacts requires the use of access tokens, which have an expiration time and must be refreshed before expiration to allow a continuous embedding experience. When using an Azure AD token for the embed for your organization scenario, this can now be done automatically by setting an event hook in your embedding configuration parameters which will call a function responsible for generating new tokens and assign the generated token to the embedded artifact before the expiration of the token.

With this new configuration, all you need to do is provide the token generating function, and the rest will be taken care of automatically so that your users will get a fluent and continuous experience.

#### New Power BI visuals' category list in AppSource

You may now login to Partner Center (sic) and retag your visuals with the new categories. The revised category list has more, easier to understand options to help report authors find a suitable visual easily and quickly.

You should note that you can tag a visual with up to two categories from the list. If your visual was previously tagged with a category that has been removed, you should update your visual with a new one.

The new categories are:

- Comparison
- Correlation
- Distribution
- Flow
- Filters

- Infographics
- KPIs
- Narratives
- Maps
- Part-to-Whole

- R visuals
- Change over time
- Other.

#### Expand entire level in matrix

With the 4.2 API release you may expand / collapse entire level programmatically. You should note that if you need to expand a large number of data points, you can use the 'fetch more data' API with the expand / collapse API.

#### Dynamic format string support

In order to support dynamic format string in your custom visual, add the following definition to capabilities.json:

```
"objects": {
  "general": {
  "properties": {
  "formatString": {
  "type": {
  "formatting": {
  "formatString": true
  }
  }
  }
 }
}
```

It is available from API 4.2.

#### New visuals in AppSource

The following are new visuals this update:

- Line with Bubble Chart
- Custom Tree View with Bar Chart
- Custom Slicer
- Bar Chart with Top N Selection
- Merged\_Bar\_Chart
- Clustered Stack Chart
- 100% Stacked Column chart with value label (Not %)

#### Download visual's sample file from the in-product AppSource

Now you may click on 'Download Sample' from the visual page in the in-product AppSource and download a sample Power BI report created by the visual publisher. The sample report demonstrates what the visual

- Bullet\_Chart
- Ultimate Upset Plot
- Lollipop Column Visual
- Line Dot Chart
- Overlapped Bar Chart
- Scatter Plot with Line marks (instead of Dots)
- Power ON Visual Planner Service.

looks like and how it may be used. It can also include useful comments, tips and tricks from the publisher.

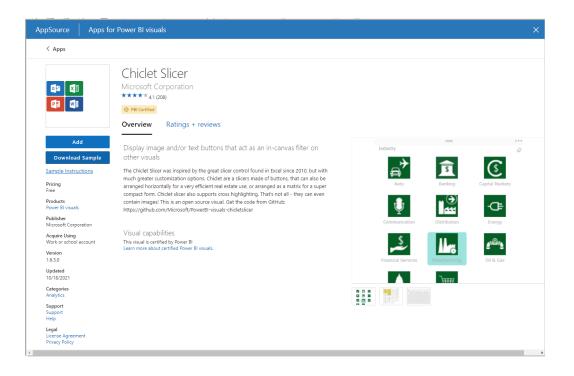

#### Drill Down Graph PRO by ZoomCharts

Drill Down Graph PRO is a true graph visual for Power BI. Now you can build networks and explore relations among data points, identify outliers and discover patterns, all whilst utilising navigation, cross-chart filtering and various customisation options.

Drill Down Graph PRO is Mobile friendly and supports interactions, selections, custom and native ToolTips, filtering, fetching more data, bookmarks and context menus.

Main features include:

- multiple graph layout options
- on-chart interactions
- focus node support
- Auras
- Cross-Chart Filtering
- multiple node selection.

Most popular use cases include for:

- Banking & Finance: transactional data, AML analysis
- Information Technologies: asset management, IT infrastructure, IoT monitoring
- Cybersecurity & Risk Management: business process analysis, attack vector prevention
- Logistics & Transportation: fleet management, stock management, parcel tracking
- Sales & Marketing: community detection, commercial account management, web analytics and more.

It is available in AppSource.

#### Plotly.js visual by Akvelon

This visual allows data scientists to create custom sophisticated charts in Power BI. The visual allows users to view their data by using Plotly.js capabilities and provides a chart editor to create and customise more than 40 types of charts in Power BI. Plotly.js community members may start using Plotly.js visual in Power BI with support for new chart types in the Power BI community, such as:

- Contour Plots
- 2d Density Plots
- Ternary Plots
- Ribbon Plots
- 3D Surface Plots
- 3D Scatter Plot
- 3D Mesh Plots
- 3D Line Plots.

3D charts help present complex data, bringing an extra dimension to Power Bl's visualisation capabilities.

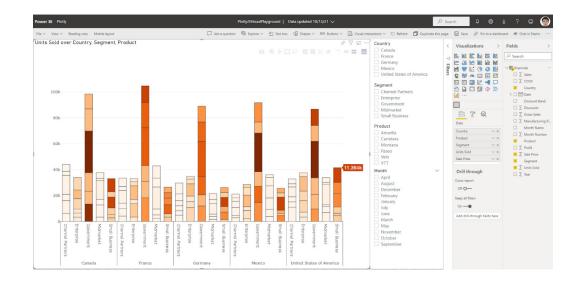

#### HTML Text Styler 2.0 (Microsoft certified)

The HTML Text Styler is now Microsoft certified. This means that Microsoft has inspected the source code of the visual and confirms that it is safe to use. For the end-user this means that the visual can now be exported to PDF and PowerPoint from Power BI Service and that it is also displayed in e-mail subscriptions.

With the combination of DAX and HTML, it is possible to create all kind of dynamic and cool elements in Power Bl. It may be used for custom KPI cards, fully formatted tables, dynamic text, animated GIFs and much more.

| Create fully dyna    | All our custom visuals in one table           HTML Text Styler         Exteam.ch/text-styler         Canada         -4.1%         belc           HTML & CSS Viewer         C/P         kteam.ch/tml-css-<br>viewer/         France         8.6%         abor<br>Germany         35.5%         abor<br>Spain         8.6%         belc |                      | Canada               | -315          | ▼ b   | <u>iget</u>         |          |             |          |    |      |
|----------------------|----------------------------------------------------------------------------------------------------|----------------------|----------------------|---------------|-------|---------------------|----------|-------------|----------|----|------|
|                      |                                                                                                    |                      | France               |               |       | 🔺 a                 | bove Bud | ove Budget  |          |    |      |
|                      |                                                                                                    |                      | Germany              | •             | 5937  | 🔺 a                 | bove Bud | lget        |          |    |      |
|                      |                                                                                                    |                      | Spain<br>Switzerland |               |       | 3 🔻 below Bud       |          | <u>lget</u> |          |    |      |
| order                |                                                                                                    |                      |                      |               |       | a 🛦 a               | bove Bud | lget        |          |    |      |
| All our custom vi    |                                                                                                    |                      |                      | Project       | Time  | Cost                | Workload | Tasks       | Progress |    |      |
| HTML Text Styler     | @K.Team                                                                                                    | kteam.ch/text-styler | Canada               | -4.1% below B | udget | Acme Corporation    | ٠        | •           | ٠        | 7  | 80%  |
| HTML & CSS Viewer    |                                                                                                    |                      | France               | 8.6% above B  | udget | Globex Corporation  | •        | •           | •        | 5  | 69%  |
|                      | _                                                                                                    | <u>viewer/</u>       | Germany              | 35.5% above B | udget | Soylent Corp        |          |             |          | 10 | 75%  |
| Balance Sheet Visual | heet Visual                                                                                                    |                      | Spain                | -8.6% below B | udget | <u>Soyient Corp</u> | •        | •           | •        | 10 | 1370 |
|                      | Q <sup>2</sup> K Nam                                                                                                    | visual/              | Switzerland          | 22.1% above B | udaet |                     |          |             |          |    |      |

#### Multiple Sparklines by Excelnaccess.com

Many new features were added to 'Multiple sparklines' since its initial release last May.

#### **1. COMBO CHART MENU**

Now you may add a line plus column chart or a double line chart as a micro chart (sparkline). If you choose 'Chart Type' as 'Double Line', you can also conditionally colour the area between them.

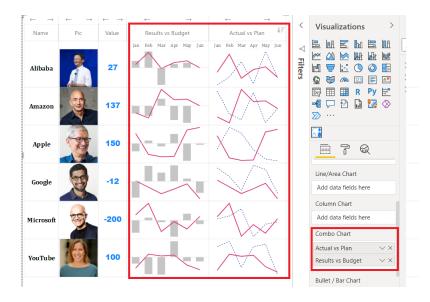

#### 2. CONDITIONAL COLOURING

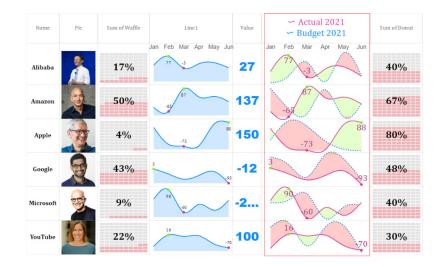

#### **3. WATERFALL CHART**

You may insert a vertical waterfall sparkline. You can set a bar as 'pillar' or 'variance' by right-clicking the cell as shown below:

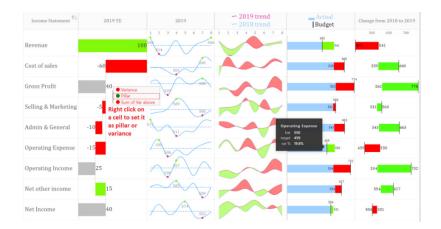

#### 4. DUMBBELL CHART

Dumbbell or Range Bar graphs are useful for illustrating change and comparing the distance between two groups of data points. You can create this chart just like a Bullet chart. You need to have two [2] columns (start values and end values) against each category.

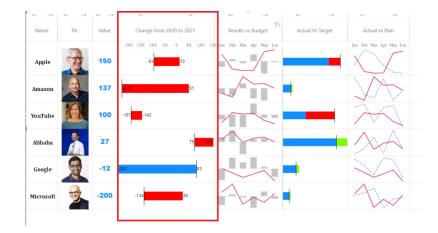

#### 5. WAFFLE CHART AND RATINGS CHART

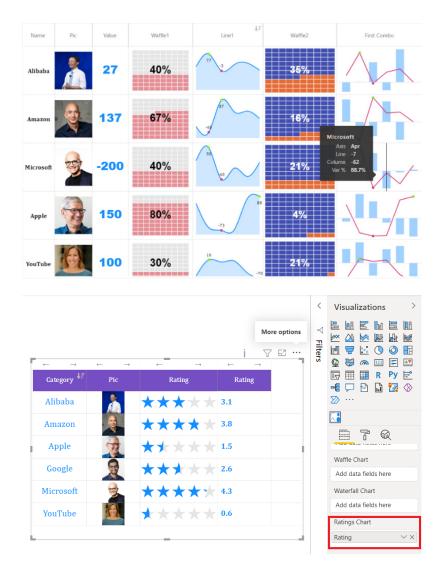

#### **6. CUSTOMISED HEADINGS**

Now you can add customised headings for Combo chart and Bullet charts.

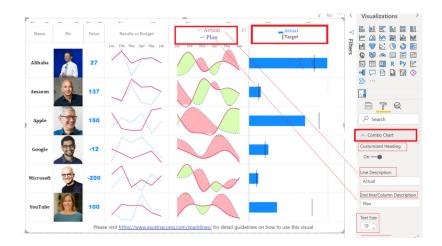

Available in AppSource.

#### Merged Bar Chart by Nova Silva

On initial inspection, the Merged Bar chart has a lot of similarities with small multiples. The key difference is the way these charts allow you to compare values. The Merged Bar chart focuses on comparing multiple measures (like EBITDA and market capitalisation in the example below) within one specific categorical variable (here, Industries of S&P 500 stocks).

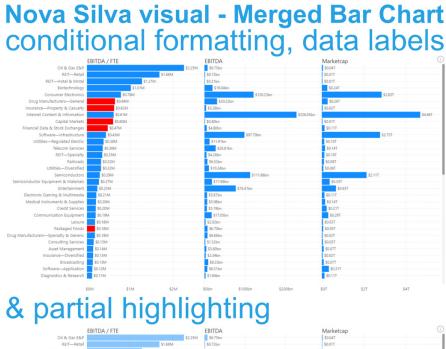

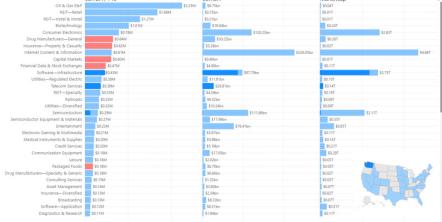

Based on Power BI user feedback, several new features have been added to this visual:

- conditional formatting: bars within a measure can change colour (the example above shows the EBITDA / FTE in red when it concerns a negative revenue growth)
- data labels: besides the bar, you can show the data label. You may even change the location of the labels
- **partial highlighting:** when your selection results in a partial match (in the example above, this is the selection of Washington State), the partial highlight will display this with the highlighted colour.

You can try the Merged Bar chart now by downloading it from the AppSource. All features are available for free to evaluate within Power BI Desktop.

#### Financial Reporting Matrix by Profitbase

With the Financial Reporting Matrix, you can develop and maintain your reports in one place using JSON, embed formulas, styling and formatting in a JSON-string, speeding up the process of building your reports, while requiring a minimum of DAX.

This is particularly useful if you want to ensure consistency across multiple reports with the same layout.

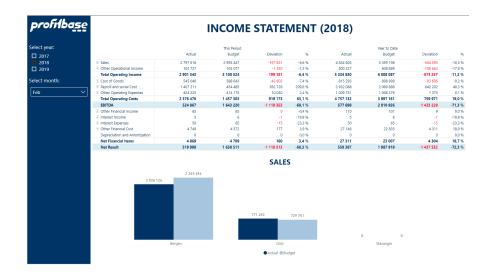

JSON allows you to centrally control reports across your organisation such as:

- reports have the same structure
- KPI or ratios calculations are consistent
- correct format strings per row
- highlight important rows using styling.

You may change all reports at once:

- add a new KPI or ratio in the source and it appears in all reports
- change a calculation and the change happens in all reports.

After the groundwork is done using JSON, you are still free to build on top of that using the full flexibility of the Financial Reporting Matrix:

Income statement

- adding custom rows
- applying company / customer specific themes
- expand / collapse columns
- conditionally hide columns,

| incon                         | Income statement |            |            |         | arts of JSO | N-string                 |
|-------------------------------|------------------|------------|------------|---------|-------------|--------------------------|
|                               | 2017             | 2018       | 2019       | Style   | Format      | Formula                  |
| Sales                         | 24,902,615       | 31,746,274 | 24,773,929 |         | #,0         |                          |
| Other Operational Revenue     | -146,000         | 802,434    | -199,939   |         | #,0         |                          |
| Total Operating Income        | 24,756,615       | 32,548,708 | 24,573,990 | custom2 | #,0         | IS018+IS028              |
| Cost of Goods                 | 3,348,256        | 4,991,677  | 3,341,758  |         | #,0         |                          |
| Change in stock WIP FG        |                  |            |            |         | #,0         |                          |
| Payroll and social Cost       | 11,072,566       | 16,865,015 | 16,675,185 |         | #,0         |                          |
| Other Operating Expenses      | 5,653,068        | 8,163,750  | 6,056,771  |         | #,0         |                          |
| Total Operating Expenses      | 20,073,890       | 30,020,442 | 26,073,714 | custom2 | #,0         | 1504+1505+1507+15048     |
| Operating Profit              | 4,682,725        | 2,528,266  | -1,499,724 | custom2 | #,0         | 1503-1508                |
| Operating Margin              | 18.9%            | 7.8%       | -6.1%      | custom3 | #,0.0%      | 1509/1503                |
| Earnings from ass.companies   |                  |            |            |         | #,0         |                          |
| Other Financial Income        | 29,147           | 107,335    | 38,351     |         | #,0         |                          |
| Interest Income               | 14,398           | 44,189     | -          |         | #,0         |                          |
| Interest Expenses             |                  | 3,973      | 3,687      |         | #,0         |                          |
| Other Financial Cost          | 169,867          | 175,065    | 73,057     |         | #,0         |                          |
| Net Financial Items           | -126,322         | -27,514    | -38,393    | custom2 | #,0         | IS10+IS11+IS12-IS13-IS14 |
| Depreciation and Amortization |                  |            |            |         | #,0         |                          |
| Ord.Net Income before Taxes   | 4,556,403        | 2,500,752  | -1,538,117 | custom2 | #,0         | 1509+1515                |
| Income Taxes Ordinary         | 4,556,438        | 919,975    |            |         | #,0         |                          |
| Ord.Net Profit/Loss           | -35              | 1,580,777  | -1,538,117 | custom2 | #,0         | IS16-IS17                |
| Extraord. Income (Cost)       |                  |            |            |         | #,0         |                          |
| Income Taxes on e.o. items    |                  | -          |            |         | #,0         |                          |
| Net Profit/Loss               | -35              | 1,580,777  | -1,538,117 | custom3 | #,0         | IS18+IS19-IS20           |

Again, this is available from AppSource.

#### Inforiver premium edition by Lumel

Inforiver delivers a quick way to build reports in Power BI. The Inforiver Premium edition includes everything available in Standard and Professional editions (such as number formatting, calculated rows & columns, notes and annotations, conditional formatting and in-cell visualisations), plus new capabilities such as manual data capture / inputs for budgets / forecasts, advanced what-if simulations, formatted and paginated exports to PDF and Excel, blended measures, and more.

These additional capabilities can assist with sales planning, financial budgeting, operations forecasting and so on.

#### Zebra BI Tables version 5.2 by Zebra BI

The 5.2 version of Zebra BI Tables visual brings the ability to look at multiple plans and forecasts, bookmark most of the settings, and other improvements that empower you to create actionable and insightful reports.

With Multiforecast and Multiplan functionality of Zebra BI Tables 5.2, you can add up to three [3] measures for Forecast and / or Plan, and compare several values against your performance to always stay flexible and agile:

- Zebra BI automatically adds calculations for absolute and relative variances for each value that you add
- everything remains flexible
- visualise each measure with a different chart type, where Zebra BI distinguishes between the measures with slight moderations of the chart pattern.

#### **BOOKMARKABLE SETTINGS**

From now on, you can select the settings you want to bookmark and save the view to make it easier for the report viewers to check the report page most relevant to them. You may apply this to different chart settings, layouts, titles, data labels and design options.

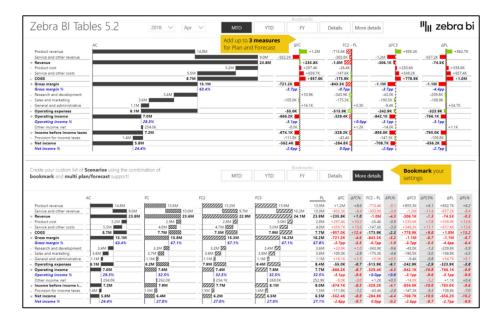

#### WebView2 now required

As announced in October, starting with this release, Power BI will now require WebView2 to be installed on your machine.

#### Find out new features releasing in Power BI by using Power BI Release Plan app

Microsoft has announced a new template app that describes new features releasing in Power BI. That's very useful!

The Power BI Release Plan app visualises features from the Dynamics 365 and Microsoft Power Platform release plans, making it easier for

organisations to track monthly releases and to stay up to date with upcoming features. With searchable text and direct links to feature details, organisations may now plan better for each Power BI release (and we may not get so caught out with our book!).

|                                              | wer Bil Rélease FAnn 1/5/2022 4:57:13 PM<br>File ∠ → Buport ∠ IIIE Chat in Teams: Ω Get insights: 🖾 Subscribe ···· | Power BI Release Plan   Data updated 1/5/22 V                                              | P Search D 🕲 🛓 ?                               | 1<br>1 |
|----------------------------------------------|----------------------------------------------------------------------------------------------------|--------------------------------------------------------------------------------------------|------------------------------------------------|--------|
| 4                                            | re open                                                                                                    |                                                                                            | Feature Search                                 | ×      |
| Power BI Release Plan<br>1/5/2022 4:57:13 PM | Power Bl                                                                                                    |                                                                                            | Search Q                                       | ð      |
| over BI Release Plan                         | Release Plan                                                                                                    | Month                                                                                      | Public Preview General Availability Released   | đ      |
|                                              |                                                                                                    | <ul> <li>March 2022</li> </ul>                                                             | 1                                              | -      |
|                                              | General availability, are features to be delivered<br>within the month listed.                                     | VNet data gateway troubleshooting                                                          | 96                                             |        |
|                                              | wom die mondrinsted.                                                                                               | Support for native gueries in import and DirectQuery mode in the Power Query SDK           | 95                                             |        |
|                                              | Public preview, are features to be released for                                                                    | Support for multi-value parameters                                                         | •                                              |        |
|                                              | early access prior to general availability.                                                                        | SharePoint list V2 connector improvements                                                  | 6                                              |        |
|                                              | How can we improve Power BI? Give feedback.                                                                        | Release notifications in Power BI for administrators                                       | <i>•</i>                                       |        |
|                                              |                                                                                                    | Power Query support for paginated reports in Power BI                                      | 9                                              |        |
|                                              | Features by Month                                                                                                  | Power BI Online quick create - Use Microsoft Dataverse data when creating quick<br>reports | 9                                              |        |
|                                              | March 2022                                                                                                    | Power BI Online quick create - Use data from an Excel file when creating quick reports     | <b>9</b>                                       |        |
|                                              | February 2022                                                                                                    | Power BI Online quick create - Use data from a PDF file when creating quick reports        | 9                                              |        |
|                                              | December 2021                                                                                                    | Power BI Online quick create - Use data from a CSV file when creating quick reports        | 6                                              |        |
|                                              | November 2021                                                                                                    | Power BI Online quick create - Modify manually entered data used in quick reports          | <i>6</i>                                       |        |
|                                              | October 2021                                                                                                    | Power BI integration with PowerPoint                                                       | P                                              |        |
|                                              | September 2021                                                                                                    | Power BI Embedded automatic spike prevention                                               | · •                                            |        |
|                                              | July 2021                                                                                                    | New transform - Time-based binning                                                         | <b>P</b>                                       |        |
|                                              | June 2021                                                                                                    | New transform – Rank                                                                       | т.<br>С                                        |        |
|                                              | May 2021                                                                                                    | New transform - Percentiles                                                                | •                                              |        |
|                                              | April 2021                                                                                                    | New Group By aggregate function - Count distinct values                                    | 9                                              |        |
|                                              | March 2021                                                                                                    | Navigator performance improvements for Google BigQuery connector                           | <i><i>w</i></i>                                |        |
|                                              |                                                                                                    | Long-term historical tenant activity retention with metadata and built-in reports          | 90                                             |        |
|                                              | Because this topic lists features that may not have released yet.                                                  | Include Power BI reports and datasets in a Power Apps solution                             | P0                                             |        |
| Go back                                      | delivery timelines may change and projected functionality may<br>not be released (see <u>Microsoft policy</u> ).   | View: Public Preview General Availability Released Short Link: https://aka.ms/             | pbireleaseplan Refreshed: 1/5/2022 11:02:10 Pl | n,     |

This Power BI Release Plan app is brought to you by the Power BI team and is available on AppSource.

#### Optimise your processes and gain deep insights with Process Mining

Now with the Preview of process mining in Process Advisor, which leverages Power BI Embedded, you can use your business data to produce analytics and detailed process maps, gleaning new insights into ways to optimise your business processes.

#### New settings to enable or disable Map and Filled Map visuals

Also back in October, it was also announced that Power BI was introducing a tenant-level setting to enable or disable Bing Maps visuals for all users signed in on that tenant. This setting was made available in the Admin Portal on the Service, and new tenants from then on were required to explicitly opt-in to the Bing Maps service before the Map and Filled Map visuals can be used. Microsoft mentioned that these changes would make their way to Power BI Desktop in a future release, and that until then, report authors may see inconsistencies between what they can see in Power BI Desktop and what their users can access on the Service.

This release aligns the behaviours between Desktop and Service. When a user is signed in on Power BI Desktop, the Map and Filled Map visuals will be enabled or disabled based upon their organisation's Admin settings. If a user on Power BI Desktop attempts to view a Map visual when their tenant has not enabled the feature, they will be prompted to ask their admin to enable it:

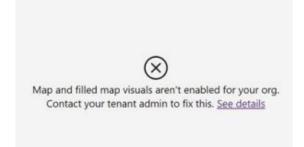

When a user is not signed in, the visuals will be enabled based on a new setting in File -> Options and Settings -> Options -> Global -> Security named 'Use Map and Filled Map Visuals'.

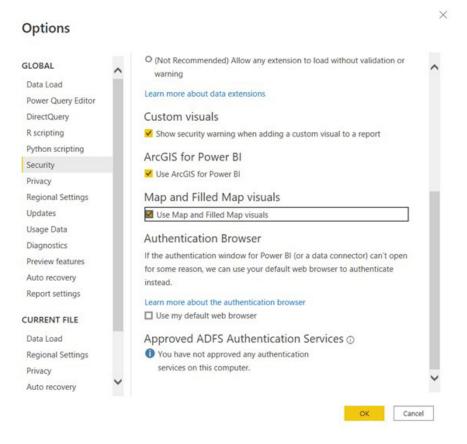

Just like with new tenants, new Power BI users will need to explicitly opt in to using these visuals. Otherwise, attempting to create a map visual will prompt users to enable them in their settings.

Map and filled map visuals are disabled. To enable them, go to File > Options and settings > Options > Global > Security. <u>See details</u>

Normal service has been resumed. More of the same next month, we're sure!!

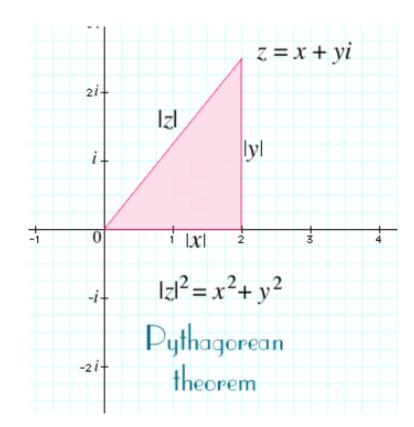

# The A to Z of Excel Functions: IMABS

An imaginary number is a complex number that can be written as a real number multiplied by the imaginary unit **i** (sometimes denoted **j**) which is defined by its property  $\mathbf{i}^2 = -1$ . In general, the square of an imaginary number **bi** is  $-\mathbf{b}^2$ . For example, 9**i** is an imaginary number, and its square is -81. Zero is considered to be both real and imaginary.

An **imaginary** number **bi** can be added to a **real** number **a** to form a **complex number** of the form **a + bi**, where the real numbers a and b are called, respectively, the **real** part and the **imaginary** part of the **complex number**.

Just like the Excel function **ABS** measures the "distance" between a number and zero (0) (*e.g.* **ABS(-5)** is five (5) units from zero (0), therefore, **ABS(-5)** = 5), so **IMABS("a + bi")** measures the distance from zero (0) to the point **z** = **a** + **bi**. As can be clearly seen in the diagram, this distance is given by Pythagoras' Theorem

$$\operatorname{IMABS}(z) = |z| = \sqrt{x^2 + y^2}$$

Technically, **IMABS** returns the absolute value, or modulus, of a complex number **a + bi**, provided the number has been provided in said text format. The **IMABS** function employs the following syntax to operate:

#### IMABS(inumber)

The IMABS function has the following argument:

• inumber: this is required and represents the complex number for which you want the absolute value.

It should be further noted that:

- you should use COMPLEX to convert real and imaginary coefficients into a complex number
- IMABS recognises either the i or j notation
- if the complex number ends in +i or -i (or j), *i.e.* there is no coefficient between the operator and the imaginary unit, there must be no space, otherwise IMABS will return an #NUM! error.

Please see our example below:

|   | А                 | В                         | С      |  |
|---|-------------------|---------------------------|--------|--|
| 1 | Formula           | Description               | Result |  |
| 2 | =IMABS("3 + 4i")  | Absolute value of 3 + 4i  | 5      |  |
| 3 | =IMABS("5 + 12j") | Absolute value of 5 + 12j | 13     |  |
| 4 |                   | •                         |        |  |

### The A to Z of Excel Functions: IMAGINARY

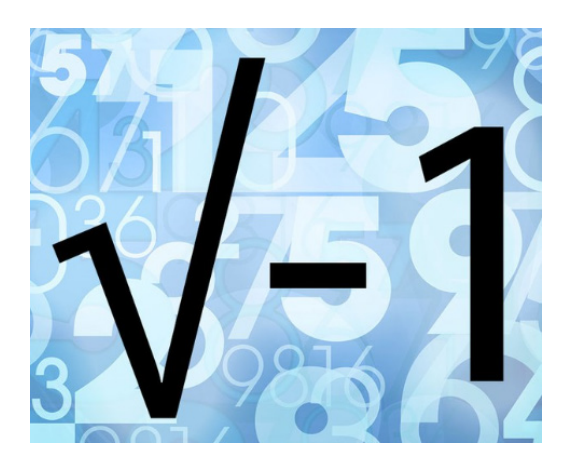

An **imaginary** number **bi** can be added to a **real** number **a** to form a **complex number** of the form **a + bi**, where the real numbers **a** and **b** are called, respectively, the **real** part and the **imaginary** part of the **complex number**.

The IMAGINARY function really does exist, and it returns the imaginary coefficient of a complex number in the form a + bi.

The IMAGINARY function employs the following syntax to operate:

#### IMAGINARY(inumber)

The **IMAGINARY** function has the following argument:

• inumber: this is required and represents the complex number for which you want the imaginary coefficient.

It should be further noted that:

- you should use COMPLEX to convert real and imaginary coefficients into a complex number
- IMAGINARY recognises either the i or j notation
- if the complex number ends in +i or -i (or j), *i.e.* there is no coefficient between the operator and the imaginary unit, there must be no space, otherwise **IMAGINARY** will return an #NUM! error.

Please see our example below:

|   | Α                    | В                                                  | С      |
|---|----------------------|----------------------------------------------------|--------|
| 1 | Formula              | Description                                        | Result |
| 2 | =IMAGINARY("3 + 4i") | Imaginary coefficient of the complex number 3 + 4i | 4      |
|   |                      | Imaginary coefficient of the complex number 0 - j  |        |
|   | =IMAGINARY("0 - j")  | (causes an error when there is a space between the | #NUM!  |
| 3 |                      | operator and the imaginary unit)                   |        |
|   |                      | Imaginary coefficient of the complex number 0-j    |        |
|   | =IMAGINARY("0-j")    | (works when there is no space between the operator | -1     |
| 4 |                      | and the imaginary unit)                            |        |
| 5 | =IMAGINARY(81)       | Imaginary coefficient of the real number 81        | 0      |
| 6 |                      |                                                    |        |

# The A to Z of Excel Functions: IMARGUMENT

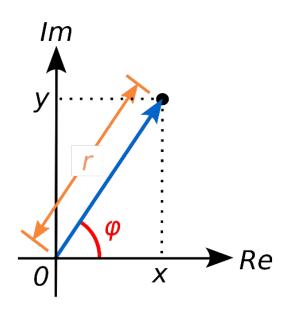

The **IMARGUMENT** function returns the argument H (theta), an angle expressed in radians, such that:

$$x + yi = |x + yi| \times e^{\vartheta} = |x + yi|(\cos\vartheta + i\sin\vartheta)$$

The **IMARGUMENT** function employs the following syntax to operate:

#### IMARGUMENT(inumber)

The **IMARGUMENT** function has the following argument:

• inumber: this is required and represents the complex number for which you want the argument heta .

It should be further noted that:

- you should use COMPLEX to convert real and imaginary coefficients into a complex number
- IMARGUMENT recognises either the i or j notation
- if the complex number ends in +i or -i (or j), *i.e.* there is no coefficient between the operator and the imaginary unit, there must be no space, otherwise **IMARGUMENT** will return an #NUM! error
- **IMARGUMENT** is calculated as:

IMARGUMENT
$$(z) = \tan^{-1}\left(\frac{y}{x}\right) = \delta^{2}$$
  
where:  
 $\theta \in (-\pi; \pi]$  and

-

Please see our example below:

|   | А                                                      | В                                                          | С          |
|---|--------------------------------------------------------|------------------------------------------------------------|------------|
| 1 | Formula                                                | Description                                                | Result     |
| 2 | $=IM\Delta R(IIMFNII'''''''''''''''''''''''''''''''''$ | Theta argument of the complex<br>number 3 + 4i, in radians | 0.92729522 |

### The A to Z of Excel Functions: IMCONJUGATE

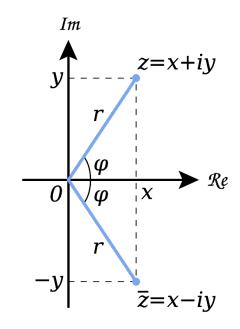

In mathematics, the **complex conjugate** of a complex number is the number with an equal real part and an imaginary part equal in magnitude but opposite in sign. For example, (if **a** and **b** are real, then) the complex conjugate of **a** + **bi** is **a** - **bi**.

The product of a complex number and its conjugate is a real number,  $a^2 + b^2$ .

Complex conjugates are important for finding the roots of polynomials. According to the complex conjugate root theorem, if a complex number is a root to a polynomial in one variable with real coefficients (such as the quadratic equation or the cubic equation), so must its conjugate.

The IMCONJUGATE function returns the complex conjugate of a complex number in x + yi or x + yj text format.

The IMCONJUGATE function employs the following syntax to operate:

#### IMCONJUGATE(inumber)

The IMCONJUGATE function has the following argument:

• inumber: this is required and represents the complex number for which you want to calculate the conjugate.

It should be further noted that:

- you should use COMPLEX to convert real and imaginary coefficients into a complex number
- IMCONJUGATE recognises either the i or j notation
- if the complex number ends in +i or -i (or j), *i.e.* there is no coefficient between the operator and the imaginary unit, there must be no space, otherwise IMCONJUGATE will return an #NUM! error
- the conjugate of a complex number is calculated as

# $IMCONJUGATE(x + yi) = \overline{z} = (x - yi)$

Please see our final example for this month below:

|   | А                      | В                                              | С      |
|---|------------------------|------------------------------------------------|--------|
| 1 | Formula                | Description                                    | Result |
| 2 | =IMCONJUGATE("3 + 4i") | Complex conjugate of the complex number 3 + 4i | 3-4i   |
| 2 |                        |                                                |        |

More Excel Functions next month.

# **Beat the Boredom Suggested Solution**

Earlier, we noted that when building a financial model, time series are important. Most people know how to build a time series when each column represents a year, a quarter, a month, etc.

Here is such an example:

|                                   |           |              | Sep 20    | Dec 20    | Mar 21    | Jun 21    | Sep 21    |
|-----------------------------------|-----------|--------------|-----------|-----------|-----------|-----------|-----------|
| Start Date                        |           |              | 21 Aug 20 | 1 Oct 20  | 1 Jan 21  | 1 Apr 21  | 1 Jul 21  |
| End Date                          |           |              | 30 Sep 20 | 31 Dec 20 | 31 Mar 21 | 30 Jun 21 | 30 Sep 21 |
| Number of Days                    |           |              | 41        | 92        | 90        | 91        | 92        |
| Counter                           |           |              | 1         | 2         | 3         | 4         | 5         |
|                                   |           |              |           |           |           |           |           |
| Model Start Date                  | 21 Aug 20 |              |           |           |           |           |           |
| Number of Months in a Full Period | 3         |              |           |           |           |           |           |
| Example Reporting Month           | 12        | e.g. 31-Dec- | -20       |           |           |           |           |
| Reporting Month Factor            | 3         |              |           |           |           |           |           |
| Months per Year                   | 12        |              |           |           |           |           |           |

But what do you do when you want a time period that is less than a day, with dynamic blocks in hours, say, like the one below? This was our challenge earlier in the newsletter.

| Date<br>Hour             |    | <b>Today</b><br>21/08/2020<br>0 | 8 | 16 | 22/08/2020<br>0 | 8 | 16 | 23/08/2020<br>0 | 8 | 16 | 24/08/2020<br>0 | 8 | 16 |
|--------------------------|----|---------------------------------|---|----|-----------------|---|----|-----------------|---|----|-----------------|---|----|
| 1. Daily Time Series     |    |                                 |   |    |                 |   |    |                 |   |    |                 |   |    |
| Data                     |    |                                 |   |    |                 |   |    |                 |   |    |                 |   |    |
| Days                     | 4  | Number_of_days                  |   |    |                 |   |    |                 |   |    |                 |   |    |
| Number of blocks per day | 3  | Blocks_per_day                  |   |    |                 |   |    |                 |   |    |                 |   |    |
| Number of hours per day  | 24 | Hours_per_day                   |   |    |                 |   |    |                 |   |    |                 |   |    |

The requirement was that when you change the inputs, the time series automatically updates:

| Date<br>Hour             |    | Today<br>21/08/202<br>0         | 0 12 | 22/08/2020<br>0 | 12 | 23/08/2020<br>0 | 12 | 24/08/2020<br>0 | 12 | 25/08/2020<br>0 | 12 |
|--------------------------|----|---------------------------------|------|-----------------|----|-----------------|----|-----------------|----|-----------------|----|
| Daily Time Series        |    |                                 |      |                 |    |                 |    |                 |    |                 |    |
| Data                     |    |                                 |      |                 |    |                 |    |                 |    |                 |    |
| Days                     | 5  | Number_of_days                  |      |                 |    |                 |    |                 |    |                 |    |
| Number of blocks per day | 2  | Blocks_per_day                  |      |                 |    |                 |    |                 |    |                 |    |
| Number of hours per day  | 24 | Blocks_per_day<br>Hours_per_day |      |                 |    |                 |    |                 |    |                 |    |

#### Suggested Solution

First, we will prepare our 'Daily Time Series' sheet. In cell J6 in our illustration, we use the TODAY function to get today's date, then format it as a text 'Today' and give it the range name *Today* in the Name Box. We will also need a few inputs, being the number of days in the time

series, the number of blocks of hours per day and the number of hours per day (which should be a constant, rather than a variable, assuming you are a resident of Earth). These input cells are given a corresponding name in the Name Box, *viz*.

| Foday  |         |               |             |          |          |         | Ŧ | : ×               | $\checkmark f_X$     |          | TODAY       | )                              |            |            |               |   |         |
|--------|---------|---------------|-------------|----------|----------|---------|---|-------------------|----------------------|----------|-------------|--------------------------------|------------|------------|---------------|---|---------|
| A      | вс      | DE            | F G         | н        | 1        | J       | к | L                 | М                    |          | N           | 0                              |            | P          | Q             | R | s       |
| Da     | aily T  | ime Seri      | ies         |          |          |         |   | Format Ce         | le .                 |          |             |                                |            |            |               |   | 2 ×     |
|        |         |               | ugust 202   | ) vism   |          |         |   | Format Ce         | 15                   |          |             |                                |            |            |               |   | ~       |
|        | igator  | day i ix i    | aguot 202   | 0.700111 |          |         |   | Number            | Alignment            |          | Font        | Border                         | Fill       | Prot       | ection        |   |         |
|        | - Aller | Error Che     | ocks:       |          |          |         |   |                   |                      |          |             |                                |            |            |               |   |         |
|        |         | Endrone       |             |          |          |         |   | Category:         |                      |          |             |                                |            |            |               |   |         |
|        |         |               |             |          |          | Today   |   | General           |                      | $\wedge$ | Sample      | ,                              |            |            |               |   |         |
|        | Dat     |               |             |          |          |         |   | Number            |                      |          | Today       |                                |            |            |               |   |         |
| (      | Ho      | ır            |             |          |          |         |   | Currency          |                      |          | ,           |                                |            |            |               |   |         |
|        |         |               |             |          |          |         |   | Accounti<br>Date  | ng                   |          | Type:       |                                |            |            |               |   |         |
|        | 1. Da   | ily Time Se   | eries       |          |          |         |   | Time              |                      |          | "Today      |                                |            |            |               |   |         |
|        |         |               |             |          |          |         |   | Percenta          | je                   |          | "Row "      | ##0                            |            |            |               |   | ^       |
|        | Da      | ita           |             |          |          |         |   | Fraction          |                      |          | #,##0.      |                                |            |            |               |   |         |
|        |         |               |             |          |          |         |   | Scientific        |                      |          |             | _);(#,##0);_(                  |            |            |               |   |         |
|        |         | Days          |             | 4        | Number_  | of_days |   | Text              |                      |          |             | .00_);(#,##0                   |            |            |               |   |         |
|        |         | Number of blo | cks per day | 3        | Blocks_p | er_day  |   | Special<br>Custom |                      |          |             | #0.00_);\$* (<br>#0_);\$* (#,# |            |            | 0_0_)         |   |         |
|        |         | Number of hou | urs per day | 24       | Hours pe | er day  |   | custom            |                      |          |             | U]dd mmm                       |            |            |               |   |         |
|        |         |               |             |          |          |         |   |                   |                      |          | mmm y       | y                              |            |            |               |   |         |
|        |         |               |             |          |          |         |   |                   |                      |          |             | U]d mmm y                      |            |            |               |   |         |
|        |         |               |             |          |          |         |   |                   |                      |          |             | .U]dddd, d r                   | nmmm yj    | (yy        |               |   | _       |
|        |         |               |             |          |          |         |   |                   |                      |          | "Today      |                                |            |            |               |   |         |
|        |         |               |             |          |          |         |   |                   |                      |          |             |                                |            |            |               |   |         |
|        |         |               |             |          |          |         |   |                   |                      | $\sim$   |             |                                |            |            |               |   | Delete  |
|        |         |               |             |          |          |         |   |                   |                      |          |             |                                |            |            |               |   | Perete. |
|        |         |               |             |          |          |         |   | Type the          | number form          | at cor   | de usina d  | one of the e                   | risting co | dos as a i | tarting poin  | • |         |
|        |         |               |             |          |          |         |   | .ype the l        | in the second second |          | ac, using t | ne or the e                    | usung co   | acs 35 a : | torting point |   |         |
|        |         |               |             |          |          |         |   | -                 |                      |          |             |                                |            |            |               |   |         |
|        |         |               |             |          |          |         |   | -                 |                      |          |             |                                |            |            |               |   |         |
| 2      |         |               |             |          |          |         |   | -                 |                      |          |             |                                |            |            |               |   |         |
| ,<br>I |         |               |             |          |          |         |   |                   |                      |          |             |                                |            |            |               |   |         |
| 5      |         |               |             |          |          |         |   |                   |                      |          |             |                                |            |            | OK            |   | Cancel  |
|        |         |               |             |          |          |         |   |                   |                      |          |             |                                |            |            |               |   |         |

Having all our inputs ready, we will calculate the **Hour** series by using the **MOD** (https://www.sumproduct.com/thought/a-modicum-of-mod) and **SEQUENCE** (https://www.sumproduct.com/thought/getting-arrays-spilling-the-beans-on-seven-new-functions) functions.

The **MOD** function, **MOD(number, divisor)**, returns the remainder after the **number** (first argument) is divided by the **divisor** (second argument). The result has the same sign as the divisor. Here, the **MOD** function is used to set up the hour block number *e.g.* 0 / 6 / 12 / 18, if we are breaking the day into quarters.

The SEQUENCE function, SEQUENCE(rows, [columns], [start], [step]),

allows you to generate a list of sequential numbers in an array, such as 1, 2, 3, 4. For example, **SEQUENCE(4)** will generate the numbers 1, 2, 3 and 4 down a column, whereas **SEQUENCE(1,4)** will generate the same sequence across a row – which is what we want. In this case, we require a time series which automatically propagates across a row with a width of **Number\_of\_days\*Blocks\_per\_day**, *i.e.* 4\*3 = 12 columns, in our example above. We will nest this **SEQUENCE** formula inside the **MOD** formula to get the width of the series:

=MOD(Today+(SEQUENCE(1,Number\_of\_days\*Blocks\_per\_day)),1)

|                                                | ABC       | DE        | F          | 0       | 6    | н  | - I    |       | J         | К        |         | L       | M            | N         |        | 0 | 1 |   | Q | R | s | Т | U |  |
|------------------------------------------------|-----------|-----------|------------|---------|------|----|--------|-------|-----------|----------|---------|---------|--------------|-----------|--------|---|---|---|---|---|---|---|---|--|
| 1                                              | Daily T   | īme S     | eries      |         |      |    |        |       |           |          |         |         |              |           |        |   |   |   |   |   |   |   |   |  |
| 2                                              | SP Time   | Series    | Chall      | lenge   | xlsr | m  |        |       |           |          |         |         |              |           |        |   |   |   |   |   |   |   |   |  |
| 3                                              | Navigator | 001100    | onan       | longe   |      |    |        |       |           |          |         |         |              |           |        |   |   |   |   |   |   |   |   |  |
| 4<br>5<br>6<br>8<br>10<br>11<br>12<br>13<br>14 |           | Error     | Checks:    |         |      |    | Ø      |       |           |          |         |         |              |           |        |   |   |   |   |   |   |   |   |  |
| 6                                              |           |           |            |         |      |    |        |       | Today     |          |         |         |              |           |        |   |   |   |   |   |   |   |   |  |
| 8                                              | Da        | te        |            |         |      |    |        |       | . e u u j |          |         |         |              |           |        |   |   |   |   |   |   |   |   |  |
| 10                                             | Ho        | ur        |            |         |      |    |        |       | 0         | 0        |         | 0       | 0            | 0         |        | 0 |   | ) | 0 | 0 | 0 | 0 | 0 |  |
| 11                                             |           |           |            |         |      |    |        | =M    | OD(Today  | +(SEQUEI | VCE(1,N | umber_c | of_days*Bloc | ks_per_da | y)),1) |   |   |   |   |   |   |   |   |  |
| 12                                             | _         |           |            |         |      |    |        |       |           |          |         |         |              |           |        |   |   |   |   |   |   |   |   |  |
| 13                                             | 1. Da     | aily Time | e Serie    | 5       |      |    |        |       |           |          |         |         |              |           |        |   |   |   |   |   |   |   |   |  |
| 14                                             |           |           |            |         |      |    |        |       |           |          |         |         |              |           |        |   |   |   |   |   |   |   |   |  |
| 15                                             | Da        | ata       |            |         |      |    |        |       |           |          |         |         |              |           |        |   |   |   |   |   |   |   |   |  |
| 16                                             | 1         |           |            |         |      |    |        |       |           |          |         |         |              |           |        |   |   |   |   |   |   |   |   |  |
| 15<br>16<br>17                                 |           | Days      |            |         |      | 4  | Numbe  | r_of_ | days      |          |         |         |              |           |        |   |   |   |   |   |   |   |   |  |
|                                                |           | Number o  | f blocks p | ber day |      | 3  | Blocks | per_a | lay       |          |         |         |              |           |        |   |   |   |   |   |   |   |   |  |
| 19                                             |           | Number o  | f hours p  | er day  |      | 24 | Hours  | per d | ay        |          |         |         |              |           |        |   |   |   |   |   |   |   |   |  |
| 18<br>19<br>20<br>21<br>22                     |           |           |            |         |      |    |        |       |           |          |         |         |              |           |        |   |   |   |   |   |   |   |   |  |
| 21                                             |           |           |            |         |      |    |        |       |           |          |         |         |              |           |        |   |   |   |   |   |   |   |   |  |
| 22                                             |           |           |            |         |      |    |        |       |           |          |         |         |              |           |        |   |   |   |   |   |   |   |   |  |

In the first part of the formula, we want to get the block separations in a day unit, hence, we need to divide the numerator by Blocks\_per\_day:

#### =MOD(Today+(SEQUENCE(1,Number\_of\_days\*Blocks\_per\_day))/Blocks\_per\_day,1)

| BCDE            | F                                                                                                    | G                                                                                                    | н                                                                                                    | 1                                                                                                    | J                                                                                                    | К                                                                                                    | L                                                                                                    | м                                                                                                    | N                                                          | 0                                                                                                    | Р                                                                                                    | Q                                                                                                    | R                                                                                                    | S                                                                                                    | Т                                                                                                    | U                                                                                                    |
|-----------------|----------------------------------------------------------------------------------------------------|----------------------------------------------------------------------------------------------------|----------------------------------------------------------------------------------------------------|----------------------------------------------------------------------------------------------------|----------------------------------------------------------------------------------------------------|----------------------------------------------------------------------------------------------------|----------------------------------------------------------------------------------------------------|----------------------------------------------------------------------------------------------------|------------------------------------------------------------|----------------------------------------------------------------------------------------------------|----------------------------------------------------------------------------------------------------|----------------------------------------------------------------------------------------------------|----------------------------------------------------------------------------------------------------|----------------------------------------------------------------------------------------------------|----------------------------------------------------------------------------------------------------|----------------------------------------------------------------------------------------------------|
| ly Time Se      | eries                                                                                                    |                                                                                                    |                                                                                                    |                                                                                                    |                                                                                                    |                                                                                                    |                                                                                                    |                                                                                                    |                                                            |                                                                                                    |                                                                                                    |                                                                                                    |                                                                                                    |                                                                                                    |                                                                                                    |                                                                                                    |
|                 |                                                                                                    | ae xlsm                                                                                                    | n                                                                                                    |                                                                                                    |                                                                                                    |                                                                                                    |                                                                                                    |                                                                                                    |                                                            |                                                                                                    |                                                                                                    |                                                                                                    |                                                                                                    |                                                                                                    |                                                                                                    |                                                                                                    |
| ator            |                                                                                                    | 9-11-11                                                                                                    |                                                                                                    |                                                                                                    |                                                                                                    |                                                                                                    |                                                                                                    |                                                                                                    |                                                            |                                                                                                    |                                                                                                    |                                                                                                    |                                                                                                    |                                                                                                    |                                                                                                    |                                                                                                    |
| Error           | Checks:                                                                                                    |                                                                                                    |                                                                                                    | ☑                                                                                                    |                                                                                                    |                                                                                                    |                                                                                                    |                                                                                                    |                                                            |                                                                                                    |                                                                                                    |                                                                                                    |                                                                                                    |                                                                                                    |                                                                                                    |                                                                                                    |
|                 |                                                                                                    |                                                                                                    |                                                                                                    |                                                                                                    | Today                                                                                                    |                                                                                                    |                                                                                                    |                                                                                                    |                                                            |                                                                                                    |                                                                                                    |                                                                                                    |                                                                                                    |                                                                                                    |                                                                                                    |                                                                                                    |
| Date            |                                                                                                    |                                                                                                    |                                                                                                    |                                                                                                    | Touay                                                                                                    |                                                                                                    |                                                                                                    |                                                                                                    |                                                            |                                                                                                    |                                                                                                    |                                                                                                    |                                                                                                    |                                                                                                    |                                                                                                    |                                                                                                    |
| Hour            |                                                                                                    |                                                                                                    |                                                                                                    |                                                                                                    |                                                                                                    |                                                                                                    | 0                                                                                                    |                                                                                                    |                                                            |                                                                                                    |                                                                                                    | 0.6666667                                                                                                    | 0                                                                                                    | 0.3333333                                                                                                    | 0.6666667                                                                                                    | 0                                                                                                    |
|                 |                                                                                                    |                                                                                                    |                                                                                                    |                                                                                                    | =MOD(Today                                                                                                    | +(SEQUENCE                                                                                                    | E(1,Numbe                                                                                                    | r_of_days*Bloc                                                                                                    | ks_per_day))/                                              | Blocks_per_                                                                                                    | _day,1)                                                                                                    |                                                                                                    |                                                                                                    |                                                                                                    |                                                                                                    |                                                                                                    |
| 1. Daily Time   | Series                                                                                                    |                                                                                                    |                                                                                                    |                                                                                                    |                                                                                                    |                                                                                                    |                                                                                                    |                                                                                                    |                                                            |                                                                                                    |                                                                                                    |                                                                                                    |                                                                                                    |                                                                                                    |                                                                                                    |                                                                                                    |
| The bally fille | oonoo                                                                                                    |                                                                                                    |                                                                                                    |                                                                                                    |                                                                                                    |                                                                                                    |                                                                                                    |                                                                                                    |                                                            |                                                                                                    |                                                                                                    |                                                                                                    |                                                                                                    |                                                                                                    |                                                                                                    |                                                                                                    |
| Data            |                                                                                                    |                                                                                                    |                                                                                                    |                                                                                                    |                                                                                                    |                                                                                                    |                                                                                                    |                                                                                                    |                                                            |                                                                                                    |                                                                                                    |                                                                                                    |                                                                                                    |                                                                                                    |                                                                                                    |                                                                                                    |
|                 |                                                                                                    | _                                                                                                    |                                                                                                    | _                                                                                                    |                                                                                                    |                                                                                                    |                                                                                                    |                                                                                                    |                                                            |                                                                                                    |                                                                                                    |                                                                                                    |                                                                                                    |                                                                                                    |                                                                                                    |                                                                                                    |
| Days            |                                                                                                    |                                                                                                    | 4                                                                                                    |                                                                                                    |                                                                                                    |                                                                                                    |                                                                                                    |                                                                                                    |                                                            |                                                                                                    |                                                                                                    |                                                                                                    |                                                                                                    |                                                                                                    |                                                                                                    |                                                                                                    |
| Number of       | blocks per d                                                                                               | lay                                                                                                    | 3                                                                                                    |                                                                                                    |                                                                                                    |                                                                                                    |                                                                                                    |                                                                                                    |                                                            |                                                                                                    |                                                                                                    |                                                                                                    |                                                                                                    |                                                                                                    |                                                                                                    |                                                                                                    |
| Number of       | hours per da                                                                                               | ay                                                                                                    | 24                                                                                                    | _Hours_p                                                                                                    | er_day                                                                                                    |                                                                                                    |                                                                                                    |                                                                                                    |                                                            |                                                                                                    |                                                                                                    |                                                                                                    |                                                                                                    |                                                                                                    |                                                                                                    |                                                                                                    |
|                 |                                                                                                    |                                                                                                    |                                                                                                    |                                                                                                    |                                                                                                    |                                                                                                    |                                                                                                    |                                                                                                    |                                                            |                                                                                                    |                                                                                                    |                                                                                                    |                                                                                                    |                                                                                                    |                                                                                                    |                                                                                                    |
|                 |                                                                                                    |                                                                                                    |                                                                                                    |                                                                                                    |                                                                                                    |                                                                                                    |                                                                                                    |                                                                                                    |                                                            |                                                                                                    |                                                                                                    |                                                                                                    |                                                                                                    |                                                                                                    |                                                                                                    |                                                                                                    |
|                 | ly Time Se<br>Time Series<br>tarr<br>Error (<br>Date<br>Hour<br>1. Daily Time<br>Data<br>Days<br>Number of | Iy Time Series<br>Time Series Challen<br>ator<br>Error Checks:<br>Date<br>Hour<br>1. Daily Time Series<br>Data<br>Days<br>Number of blocks per c | Iy Time Series<br>Time Series Challenge.xlsn<br>ator<br>Error Checks:<br>Date<br>Hour<br>1. Daily Time Series<br>Data | Iy Time Series<br>Time Series Challenge.xlsm<br>tator<br>Error Checks:<br>Date<br>Hour<br>1. Daily Time Series<br>Data<br>Days<br>Number of blocks per day<br>3 | Iy Time Series<br>Time Series Challenge.xlsm<br>ator<br>Error Checks:<br>Date<br>Hour<br>1. Daily Time Series<br>Data<br>Days<br>Number of blocks per day<br>3 Blocks_p | Iy Time Series Time Series Challenge.xIsm terror Checks:  Date Hour  Date Hour  Datly Time Series  Data Days Number of blocks per day  4 Blocks_per_day Blocks_per_day Bloc | Iy Time Series Time Series Challenge.xlsm terror Checks:  Date Hour  Date Hour  Daty Today  Daty Sequence  Data Days Number of blocks per day  A Blocks_per_day | In Date Series  Time Series Challenge.xlsm  Today  Error Checks:  Date  I. Daily Time Series  Data  Days Number of blocks per day  A Blocks_per_day  Blocks_per_day | Iy Time Series Time Series Time Series Today Error Checks: | Iv Time Series Time Series Time Series Today Error Checks: Today Date Hour Today Date Hour Date Hour Daty L Daily Time Series Data Days Number of blocks per day A Blocks_per_day Blocks_per_day Blocks_p | In Series Challenge.xlsm<br>ator<br>Error Checks:<br>Date<br>Hour<br>1. Daily Time Series<br>Data<br>Days<br>Number of blocks per day<br>4<br>Blocks_per_day<br>Blocks_per_day<br>Blocks_per day<br>Blocks_per day | In the series of the series of | In Series Today Error Checks: Today Date Hour Today Date Hour Date Hour Date Hour Data Data Days A Data Days Number of blocks per day Data Days Number of blocks per day Data Days Number of blocks per day Data Data Days Number of blocks per day Data Data Days Number of blocks per day Data Data Data Data Data Data Data Da | In Series Challenge.xlsm<br>ator<br>Error Checks:<br>Date<br>Hour<br>1. Daily Time Series<br>Data<br>Days<br>Number of blocks per day<br>4. Number_of_days<br>Blocks_per_day<br>Blocks_per_day<br>Blocks_per_day<br>Blocks_per_day | Intersection       Today         Date<br>Hour       Today         0.3333333       0.66666667       0       0.3333333       0.66666667       0       0.3333333         1. Daily Time Series         Data         Days<br>Number of blocks per day       4       Number_of_days | ly Time Series Time Series Time Series Today Error Checks:  Today Date Hour Today Date Hour Data Daty Data Days Aumber of blocks per day Data Days Number of blocks per day Data Days Number of blocks per day Data Days Number of blocks per day Data Data Days Number of blocks per day Data Data Data Data Data Data Data Da |

The series is now not starting from zero but ending at zero, while we want it to count from zero. The trick here is we will subtract one (1) in the numerator part to bring it back to the normal zero starting series. If we have a series that starts from one (1), *e.g.* counting the month number in a quarter, just add one (1) after the final close bracket.

| 1        | ABCE      | DEF                | G         | н  | 1         | J          | к        | L          | М          | N              | 0                | Р      | Q          | R         | s | т         | U         |
|----------|-----------|--------------------|-----------|----|-----------|------------|----------|------------|------------|----------------|------------------|--------|------------|-----------|---|-----------|-----------|
| 1        | Daily Tin | ne Series          |           |    |           |            |          |            |            |                |                  |        |            |           |   |           |           |
|          |           | Series Challe      | enge.xlsi | n  |           |            |          |            |            |                |                  |        |            |           |   |           |           |
| 3        | Navigator |                    |           |    | _         | _          |          |            |            |                |                  |        |            |           |   |           |           |
| 4        |           | Error Checks:      |           |    | $\square$ |            |          |            |            |                |                  |        |            |           |   |           |           |
| 5        |           |                    |           |    |           |            |          |            |            |                |                  |        |            |           |   |           |           |
| 6<br>8   |           |                    |           |    |           | Today      |          |            |            |                |                  |        |            |           |   |           |           |
|          | Date      |                    |           |    |           |            |          |            |            |                |                  |        |            |           |   |           |           |
| 10       | Hour      |                    |           |    |           |            |          | 3 0.666666 |            |                | 3 0.6666667      | 0      | 0.33333333 | 0.6666667 | 0 | 0.3333333 | 0.6666667 |
| 11<br>12 |           |                    |           |    |           | =MOD(Today | +(SEQUEN | CE(1,Numbe | _of_days*B | locks_per_day) | -1)/Blocks_per_c | day,1) |            |           |   |           |           |
|          |           | . Time . O         |           |    |           |            |          |            |            |                |                  |        |            |           |   |           |           |
| 13<br>14 | 1. Daily  | Time Series        |           |    |           |            |          |            |            |                |                  |        |            |           |   |           |           |
| 14       |           |                    |           |    |           |            |          |            |            |                |                  |        |            |           |   |           |           |
| 15       | Data      | l                  |           |    |           |            |          |            |            |                |                  |        |            |           |   |           |           |
| 16       |           |                    | _         |    |           |            |          |            |            |                |                  |        |            |           |   |           |           |
| 17       | Da        | ays                |           | 4  | Number    | _of_days   |          |            |            |                |                  |        |            |           |   |           |           |
| 18       | N         | umber of blocks pe | r day     | 3  | Blocks_p  | er_day     |          |            |            |                |                  |        |            |           |   |           |           |
| 19       | N         | umber of hours per | day       | 24 | Hours_p   | er_day     |          |            |            |                |                  |        |            |           |   |           |           |
| 20       |           |                    |           |    |           |            |          |            |            |                |                  |        |            |           |   |           |           |
| 21       |           |                    |           |    |           |            |          |            |            |                |                  |        |            |           |   |           |           |

#### =MOD(Today+(SEQUENCE(1,Number\_of\_days\*Blocks\_per\_day)-1)/Blocks\_per\_day,1)

We need to multiply the series with the number of hours per day to get the correct hour block:

=MOD(Today+(SEQUENCE(1,Number\_of\_days\*Blocks\_per\_day)-1)/Blocks\_per\_day,1)\*Hours\_per\_day

| 1                             | A B C D    | E F             | G       | H    | 1     | J           | K          | L           | M             | N             | 0               | Р              | Q        | R  | S | Т | U  | N |
|-------------------------------|------------|-----------------|---------|------|-------|-------------|------------|-------------|---------------|---------------|-----------------|----------------|----------|----|---|---|----|---|
| 1                             | Daily Tim  | e Series        | 6       |      |       |             |            |             |               |               |                 |                |          |    |   |   |    |   |
| 2                             | SP Time Se | eries Cha       | llenge  | xlsm |       |             |            |             |               |               |                 |                |          |    |   |   |    |   |
|                               | Navigator  |                 | longe   |      |       |             |            |             |               |               |                 |                |          |    |   |   |    |   |
| 4                             |            | Error Checks    | :       |      |       | 1           |            |             |               |               |                 |                |          |    |   |   |    |   |
| 6                             |            |                 |         |      |       | Today       |            |             |               |               |                 |                |          |    |   |   |    |   |
| 5<br>6<br>8<br>10<br>11<br>12 | Date       |                 |         |      |       | . cuuj      |            |             |               |               |                 |                |          |    |   |   |    |   |
| 10                            | Hour       |                 |         |      |       | 0           | 8          | 16          | 0             | 8             | 16              | 0              | 8        | 16 | 0 | 8 | 16 |   |
| 11                            |            |                 |         |      |       | =MOD(To     | day+(SEQUE | NCE(1,Numbe | er_of_days*Bl | locks_per_day | /)-1)/Blocks_pe | r_day,1)*Hours | _per_day |    |   |   |    |   |
|                               |            |                 |         |      |       |             |            |             |               |               |                 |                |          |    |   |   |    |   |
| 13<br>14                      | 1. Daily   | Time Serie      | es.     |      |       |             |            |             |               |               |                 |                |          |    |   |   |    |   |
| 14                            |            |                 |         |      |       |             |            |             |               |               |                 |                |          |    |   |   |    |   |
| 15                            | Data       |                 |         |      |       |             |            |             |               |               |                 |                |          |    |   |   |    |   |
| 16                            |            |                 |         |      |       |             |            |             |               |               |                 |                |          |    |   |   |    |   |
| 17                            | Day        | S               |         | 4    | Numl  | ber_of_days |            |             |               |               |                 |                |          |    |   |   |    |   |
| 15<br>16<br>17<br>18          | Nur        | nber of blocks  | per day | 3    | Block | s_per_day   |            |             |               |               |                 |                |          |    |   |   |    |   |
| 19                            | Nur        | nber of hours p | oer day | 24   | Hours | s_per_day   |            |             |               |               |                 |                |          |    |   |   |    |   |
| 19<br>20<br>21                |            |                 |         |      |       |             |            |             |               |               |                 |                |          |    |   |   |    |   |
| 21                            |            |                 |         |      |       |             |            |             |               |               |                 |                |          |    |   |   |    |   |

With the **Hour** series ready, we can calculate the **Date** series. The **Date** will be filled only at the zero-hour marks. Similarly, we use the **SEQUENCE** function to work out the actual date series; and we use the **TEXT** function to keep the correct date formatting:

=IF(J10#,"",TEXT(Today+(SEQUENCE(1,Number\_of\_days\*Block\_per\_day)-1)/Block\_per\_day,"d/mm/yyyy"))

|                            | A B C D E F G                 | н і        | J                              | к            | L            | М                         | N             | 0           | Р             | Q              | R  | S           | т | U  |
|----------------------------|-------------------------------|------------|--------------------------------|--------------|--------------|---------------------------|---------------|-------------|---------------|----------------|----|-------------|---|----|
| 1                          | Daily Time Series             |            |                                |              |              |                           |               |             |               |                |    |             |   |    |
| 2                          | SP Time Series Challenge xlsr | n          |                                |              |              |                           |               |             |               |                |    |             |   |    |
|                            | Navigator                     |            |                                |              |              |                           |               |             |               |                |    |             |   |    |
| 4                          | Error Checks:                 |            |                                |              |              |                           |               |             |               |                |    |             |   |    |
| 5<br>6                     | -                             |            | _                              |              |              |                           |               |             |               |                |    |             |   |    |
| 6                          | D.I.                          |            | Today                          |              |              | 10010000                  |               |             | 0.000.0000    |                |    | 0.4/00/0000 |   |    |
| 8                          | Date                          |            | 21/08/2020<br>=IF(J10#,***,TE) | (T/Today+/SE |              | /08/2020<br>lumber of day | e*Blocke nor  |             | 3/08/2020     | "d/mm/aaaa/")" |    | 24/08/2020  |   |    |
| 8<br>9<br>10<br>11<br>12   | Hour                          |            | 0                              | 8            | 16           | 0                         | 8             | 16          | 0             | 8              | 16 | 0           | 8 | 16 |
| 11                         |                               |            | =MOD(Today+(                   | SEQUENCE(    | 1,Number_of_ | days*Blocks_p             | er_day)-1)/Bl | ocks_per_da | y, 1)*Hours_r | er_day         |    |             |   |    |
|                            |                               |            |                                |              |              |                           |               |             |               |                |    |             |   |    |
| 13<br>14                   | 1. Daily Time Series          |            |                                |              |              |                           |               |             |               |                |    |             |   |    |
| 14                         | -                             |            |                                |              |              |                           |               |             |               |                |    |             |   |    |
| 15<br>16                   | Data                          |            |                                |              |              |                           |               |             |               |                |    |             |   |    |
|                            | _                             |            |                                |              |              |                           |               |             |               |                |    |             |   |    |
| 17                         | Days                          | 4 Number   |                                |              |              |                           |               |             |               |                |    |             |   |    |
| 18                         | Number of blocks per day      | 3 Blocks_p | er_day                         |              |              |                           |               |             |               |                |    |             |   |    |
| 19                         | Number of hours per day       | 24 Hours_p | er_day                         |              |              |                           |               |             |               |                |    |             |   |    |
| 20                         | -                             |            |                                |              |              |                           |               |             |               |                |    |             |   |    |
| 19<br>20<br>21<br>22<br>23 | -                             |            |                                |              |              |                           |               |             |               |                |    |             |   |    |
| 23                         |                               |            |                                |              |              |                           |               |             |               |                |    |             |   |    |

It's true this solution requires dynamic arrays to work, but we thought we should look to the future of Excel rather than remain entrenched in the past.

Until next time.

# Upcoming SumProduct Training Courses - COVID-19 update

Due to the COVID-19 pandemic that is currently spreading around the globe, we are suspending our in-person courses until further notice. However, to accommodate the new working-from-home dynamic, we are switching our public and in-house courses to an online delivery stream, presented via Microsoft Teams, with a live presenter running through the same course material, downloadable workbooks to complete the hands-on exercises during the training session, and a recording of the sessions for your use within 1 month for you to refer back to in the event of technical difficulties. To assist with the pacing and flow of the course, we will also have a moderator who will help answer questions during the course.

If you're still not sure how this will work, please contact us at training@sumproduct.com and we'll be happy to walk you through the process.

| Location           | Course                                | Date             | Date             | Duration                 | Duration |
|--------------------|---------------------------------------|------------------|------------------|--------------------------|----------|
| Online (Australia) | Financial Modelling                   | 2 - 3 Mar 2022   | 09:00-17:00 AEDT | (-1 day) 22:00-06:00 GMT | 2 Days   |
| Online (Australia) | Excel Tips and Tricks                 | 11 Apr 2022      | 09:00-17:00 AEST | (-1 day) 23:00-07:00 GMT | 1 Day    |
| Online (Australia) | Financial Modelling                   | 12 - 13 Apr 2022 | 09:00-17:00 AEST | (-1 day) 23:00-07:00 GMT | 2 Days   |
| Online (Australia) | Power Pivot, Power Query and Power BI | 10 - 12 May 2022 | 09:00-17:00 AEST | (-1 day) 23:00-07:00 GMT | 3 Days   |
| Online (Australia) | Excel Tips and Tricks                 | 17 May 2022      | 09:00-17:00 AEST | (-1 day) 23:00-07:00 GMT | 1 Day    |
| Online (Australia) | Financial Modelling                   | 18 - 19 May 2022 | 09:00-17:00 AEST | (-1 day) 23:00-07:00 GMT | 2 Days   |
| Online (Australia) | Power Pivot, Power Query and Power BI | 19 - 21 Jul 2022 | 09:00-17:00 AEST | (-1 day) 23:00-07:00 GMT | 3 Days   |
| Online (Australia) | Excel Tips and Tricks                 | 26 Jul 2022      | 09:00-17:00 AEST | (-1 day) 23:00-07:00 GMT | 1 Day    |
| Online (Australia) | Financial Modelling                   | 27 - 28 Jul 2022 | 09:00-17:00 AEST | (-1 day) 23:00-07:00 GMT | 2 Days   |
| Online (Australia) | Excel Tips and Tricks                 | 29 Aug 2022      | 09:00-17:00 AEST | (-1 day) 23:00-07:00 GMT | 1 Day    |

| Location           | Course                                | Date             | Date             | Duration                 | Duration |
|--------------------|---------------------------------------|------------------|------------------|--------------------------|----------|
| Online (Australia) | Financial Modelling                   | 30 - 31 Aug 2022 | 09:00-17:00 AEST | (-1 day) 23:00-07:00 GMT | 2 Days   |
| Online (Australia) | Power Pivot, Power Query and Power Bl | 28 -30 Sep 2022  | 09:00-17:00 AEST | (-1 day) 23:00-07:00 GMT | 3 Days   |
| Online (Australia) | Excel Tips and Tricks                 | 5 Oct 2022       | 09:00-17:00 AEDT | (-1 day) 22:00-06:00 GMT | 1 Day    |
| Online (Australia) | Financial Modelling                   | 6 - 7 Oct 2022   | 09:00-17:00 AEDT | (-1 day) 22:00-06:00 GMT | 2 Days   |
| Online (Australia) | Power Pivot, Power Query and Power Bl | 9 - 11 Nov 2022  | 09:00-17:00 AEDT | (-1 day) 22:00-06:00 GMT | 3 Days   |
| Online (Australia) | Excel Tips and Tricks                 | 16 Nov 2022      | 09:00-17:00 AEDT | (-1 day) 22:00-06:00 GMT | 1 Day    |
| Online (Australia) | Financial Modelling                   | 17 - 18 Nov 2022 | 09:00-17:00 AEDT | (-1 day) 22:00-06:00 GMT | 2 Days   |
| Online (Australia) | Power Pivot, Power Query and Power Bl | 7 - 9 Dec 2022   | 09:00-17:00 AEDT | (-1 day) 22:00-06:00 GMT | 3 Days   |
| Online (Australia) | Excel Tips and Tricks                 | 14 Dec 2022      | 09:00-17:00 AEDT | (-1 day) 22:00-06:00 GMT | 1 Day    |
| Online (Australia) | Financial Modelling                   | 15 - 16 Dec 2022 | 09:00-17:00 AEDT | (-1 day) 22:00-06:00 GMT | 2 Days   |

# **Key Strokes**

Each newsletter, we'd like to introduce you to useful keystrokes you may or may not be aware of. This month we thought we'd see what keyboard shortcuts we have LEFT to do:

| Keystroke           | What it does                                                                                                  |  |
|---------------------|----------------------------------------------------------------------------------------------------|--|
| LEFT                | Move one cell to the left                                                                                     |  |
| ALT + LEFT          | + LEFT Back (hyperlink navigation)                                                                            |  |
| CTRL + LEFT         | Select the last cell in the area left                                                                         |  |
| SHIFT + LEFT        | Extend selection one cell left                                                                                |  |
| ALT + SHIFT + LEFT  | Ungroup                                                                                                    |  |
| CTRL + ALT + LEFT   | Intel Chipset: Turn screen +90 degrees; else: move active cell to previous non-adjacent area within selection |  |
| CTRL + SHIFT + LEFT | Extend selection down to last cell in area left                                                               |  |

There are c.550 keyboard shortcuts in Excel. For a comprehensive list, please download our Excel file at www.sumproduct.com/thought/keyboard-shortcuts. Also, check out our new daily Excel Tip of the Day feature on the www.sumproduct.com homepage.

# **Our Services**

We have undertaken a vast array of assignments over the years, including:

- **Business planning**
- Building three-way integrated financial statement projections
- Independent expert reviews
- Key driver analysis
- Model reviews / audits for internal and external purposes
- M&A work
- Model scoping
- Power BI, Power Query & Power Pivot **Project finance** .
- **Real options analysis**
- Refinancing / restructuring •
- Strategic modelling
- . Valuations
- Working capital management

If you require modelling assistance of any kind, please do not hesitate to contact us at contact@sumproduct.com.

### Link to Others

These newsletters are not intended to be closely guarded secrets. Please feel free to forward this newsletter to anyone you think might be interested in converting to "the SumProduct way".

If you have received a forwarded newsletter and would like to receive future editions automatically, please subscribe by completing our newsletter registration process found at the foot of any www.sumproduct.com web page.

# Any Questions?

If you have any tips, comments or queries for future newsletters, we'd be delighted to hear from you. Please drop us a line at newsletter@sumproduct.com.

# Training

SumProduct offers a wide range of training courses, aimed at finance professionals and budding Excel experts. Courses include Excel Tricks & Tips, Financial Modelling 101, Introduction to Forecasting and M&A Modelling.

**Check out our** more popular courses in our training brochure:

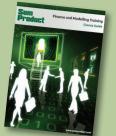

Drop us a line at training@sumproduct.com for a copy of the brochure or download it directly from www.sumproduct.com/training.

Sydney Address:SumProduct Pty Ltd, Suite 803, Level 8, 276 Pitt Street, Sydney NSW 2000New York Address:SumProduct Pty Ltd, 48 Wall Street, New York, NY, USA 10005London Address:SumProduct Pty Ltd, Office 7, 3537 Ludgate Hill, London, EC4M 7JN, UKMelbourne Address:SumProduct Pty Ltd, Ground Floor, 470 St Kilda Road, Melbourne, VIC 3004Registered Address:SumProduct Pty Ltd, Level 14, 440 Collins Street, Melbourne, VIC 3000

contact@sumproduct.com www.sumproduct.com +61 3 9020 2071